# **TPS65981, TPS65982, and TPS65986 Firmware User's Guide**

# **User's Guide**

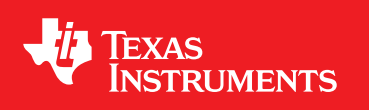

Literature Number: SLVUAH7B June 2015–Revised July 2016

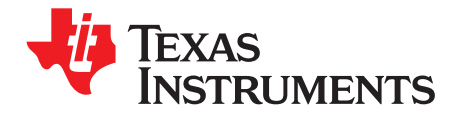

# **Contents**

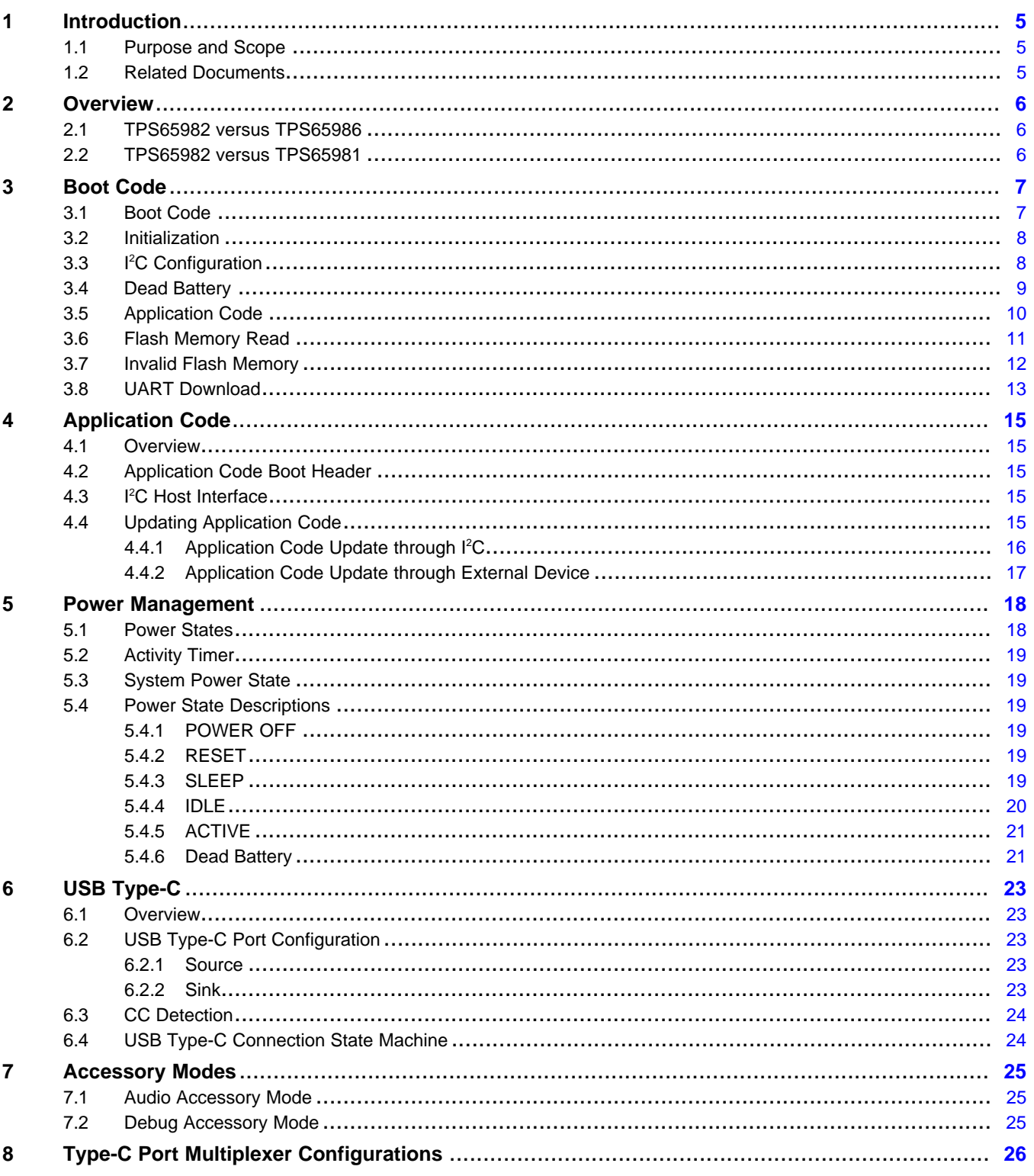

#### www.ti.com

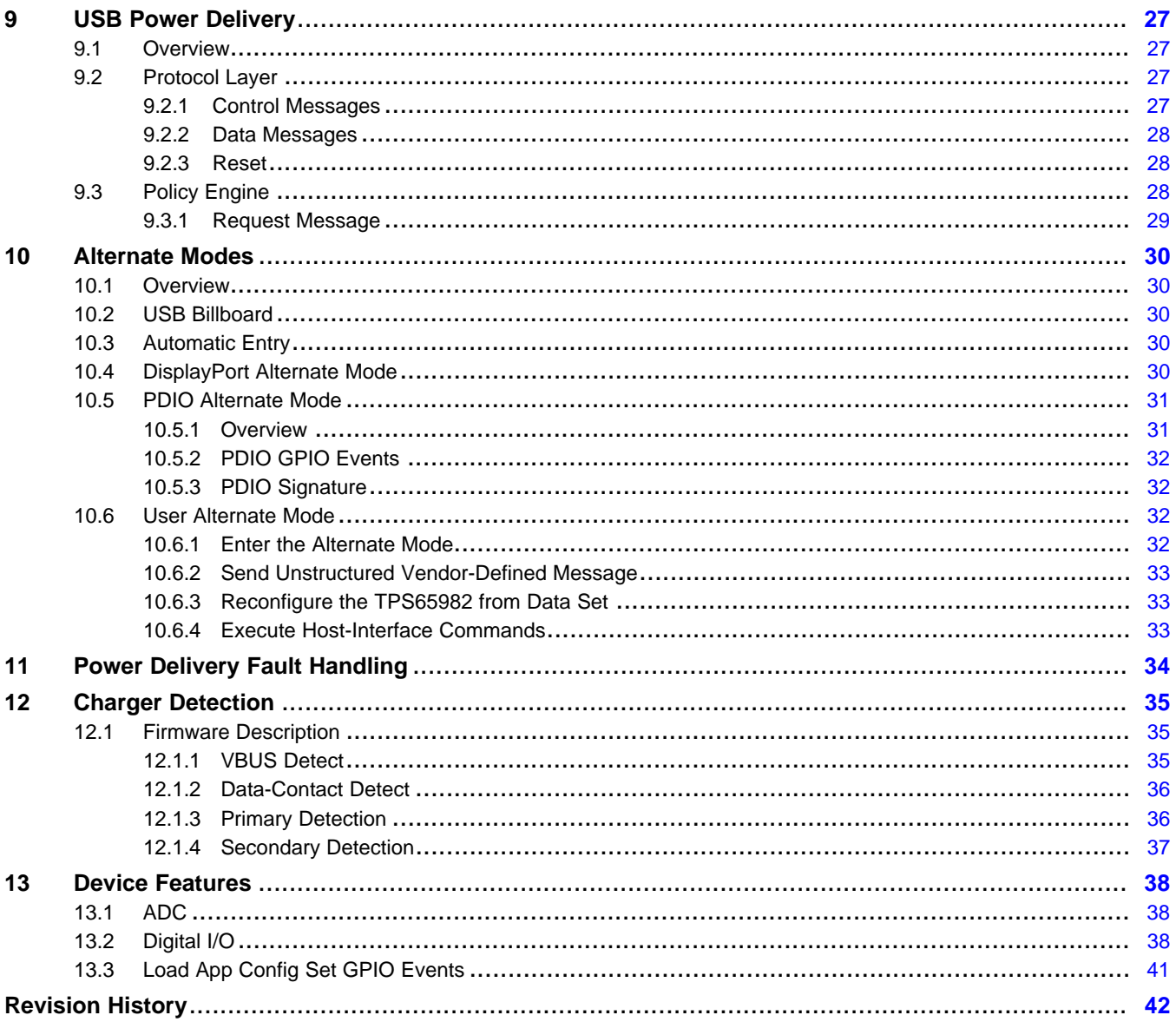

 $\overline{3}$ 

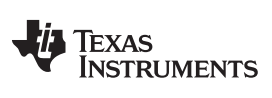

www.ti.com

# **List of Figures**

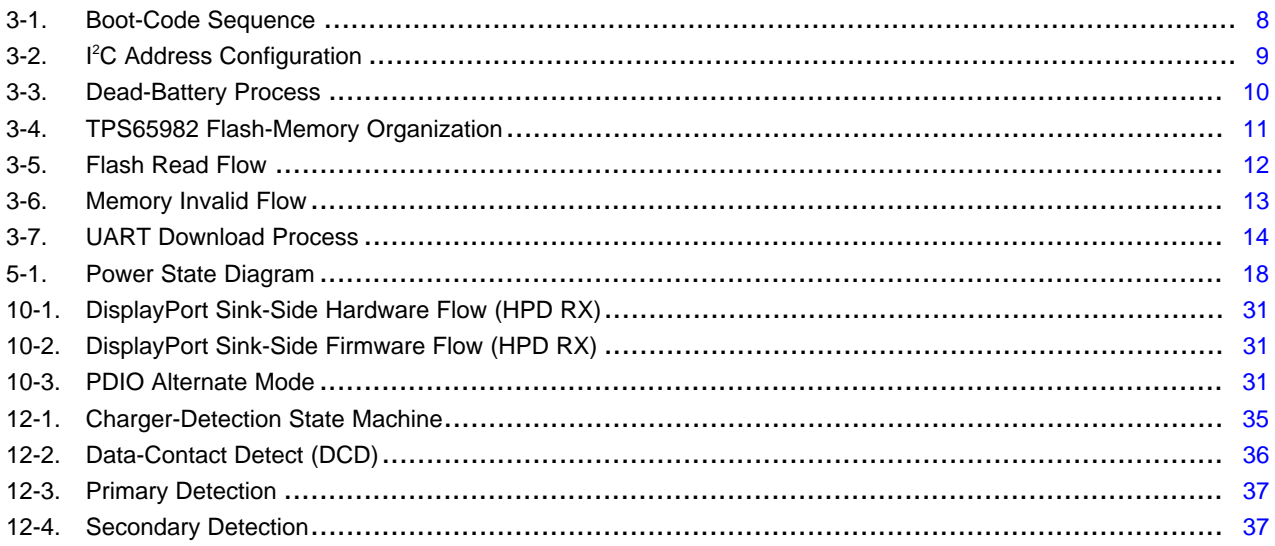

# **List of Tables**

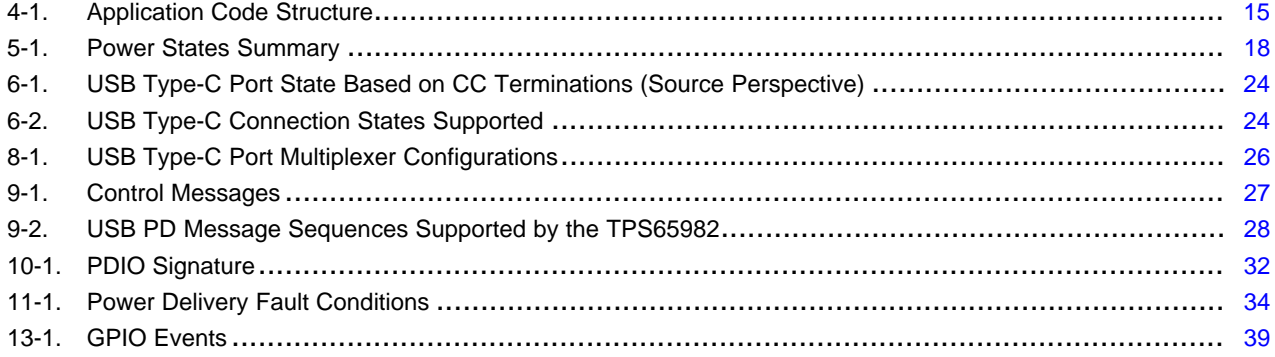

<span id="page-4-0"></span>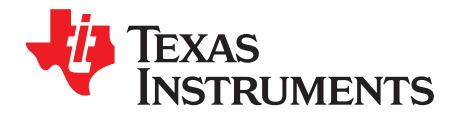

# *Introduction*

### <span id="page-4-3"></span><span id="page-4-1"></span>**1.1 Purpose and Scope**

This document is the Firmware User's Guide for the TPS65981, TPS65982, and TPS65986 USB Type-C and USB Power Delivery (PD) controller, power switch, and high-speed multiplexer. The firmware for the TPS65981, TPS65982, and TPS65986 devices controls the port state, negotiates port-power levels, and allows for the entry and configuration of various alternate modes. These behaviors can be configured using the TPS6598x [Configuration](http://www.ti.com/tool/TPS6598X-CONFIG) Tool.

This document intends to complement the standard specifications. Texas Instruments recommends to use the user's guide in conjunction with those standard specifications. If a conflict exists between this user's guide and any of the standard specifications, the standard specifications are to be referenced.

Similarly, despite selective inclusions from the TPS65982 device specification for the same reasons mentioned previously, the detailed description of the hardware features of TPS65982 device is beyond the scope of this user's guide and the TPS65982 data sheet, *[TPS65982](http://www.ti.com/lit/pdf/SLVSD02) USB Type-C and USB PD Controller, Power Switch, and High Speed [Multiplexer](http://www.ti.com/lit/pdf/SLVSD02)*, must be referenced.

### <span id="page-4-2"></span>**1.2 Related Documents**

- *TPS65982 USB Type-C and USB PD Controller, Power Switch, and High Speed [Multiplexer](http://www.ti.com/lit/pdf/SLVSD02)*
- *[TPS65986](http://www.ti.com/lit/pdf/SLVSD13) USB Type-C and USB PD Controller and Power Switch*
- *TPS65981 USB Type-C and USB PD Controller, Power Switch, and High Speed [Multiplexer](http://www.ti.com/lit/pdf/SLVSDC2)*
- [TPS65981,](http://www.ti.com/lit/pdf/SLVUAN1) TPS65982, and TPS65986 Host Interface Technical Reference Manual
- *Battery Charging Specification, Revision 1.2*, December 7, 2010 plus Errata.
- *DisplayPort Alt Mode Plug Requirement Corrections and Protocol Clarifications*
- *Universal Serial Bus 3.1 Specification, Revision 1.0*, July 26, 2013 plus ECN and Errata. [www.usb.org/developers/docs](http://www.usb.org/developers/docs)
- *Universal Serial Bus Power Delivery Specification, Revision 2.0*, V1.1, May 7, 2015. [www.usb.org/developers/docs](http://www.usb.org/developers/docs)
- *Universal Serial Bus Specification, Revision 2.0*, April 27, 2000 plus ECN and Errata. [http://www.usb.org/developers/docs/usb20\\_docs/](http://www.usb.org/developers/docs/usb20_docs/)
- Universal Serial Bus Type-C Cable and Connector Specification, Revision 1.1, April 3, 2015. [www.usb.org/developers/docs](http://www.usb.org/developers/docs)
- *VESA DisplayPort (DP) Standard, Version 1.3*, September 17, 2014.
- *VESA DisplayPort Alt Mode on USB Type-C Standard, Version 1.0*, September 22, 2014.

<span id="page-5-0"></span>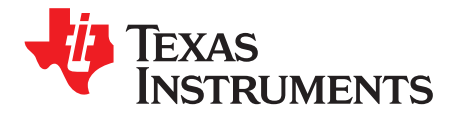

# *Overview*

The TPS65982 firmware is responsible for controlling the various analog and digital components of the TPS65982 device. The TPS65982 firmware is divided into two sections: boot code and application code. The boot code is responsible for configuration of the device immediately after power application. The boot code is stored on internal device memory and cannot be altered. The TPS65982 application code is stored externally, and is loaded by the boot code. When the application code is loaded, this section of firmware is responsible for implementing the various required functionality for a USB Type-C device.

The TPS65982 device is the most integrated of the three devices (TPS65981, TPS65982, and TPS65986) that share the same core firmware. Because of the fact that the TPS65982 hardware contains all features that can be controlled by the firmware, the behavior of the firmware is commonly described by referring to the TPS65982 device only although it may also apply to the TPS65981, TPS65986, or both device.

### <span id="page-5-1"></span>**2.1 TPS65982 versus TPS65986**

Both the TPS65982 and TPS65986 devices are capable of controlling a USB Type-C port; however, the TPS65986 device does not contain the proper hardware for controlling an external power path or operating the Thunderbolt alternate mode. As such, any firmware behaviors or controls related to these features are not available on firmware offered for the TPS65986 device. The TPS65986 templates in the TPS6598x [Configuration](http://www.ti.com/tool/TPS6598X-CONFIG) Tool accurately reflect the configurable parameters available for this device. For details on the pin-out of the TPS65986 device, refer to the TPS65986 data sheet, *[TPS65986](http://www.ti.com/lit/pdf/SLVSD13) USB Type-C and USB PD [Controller](http://www.ti.com/lit/pdf/SLVSD13) and Power Switch*.

### <span id="page-5-2"></span>**2.2 TPS65982 versus TPS65981**

Both the TPS65982 and TPS65981 devices are capable of controlling a USB Type-C port; however, the TPS65981 device does not contain the proper hardware for operating the Thunderbolt alternate mode or allow two or more devices to share a single SPI flash IC. In addition, the TPS65981 device has four less GPIO pins and does not have an I2C\_ADDR pin for setting the three least significant bits of the I<sup>2</sup>C slave address. As such, any firmware behaviors or controls related to these features are not available on firmware offered for the TPS65981 device. The TPS65981 templates in the TPS6598x [Configuration](http://www.ti.com/tool/TPS6598X-CONFIG) Tool accurately reflect the configurable parameters available for this device. For details on the pin-out of the TPS65981, refer to the TPS65981 Data sheet, *[TPS65981](http://www.ti.com/lit/pdf/SLVSDC2) USB Type-C and USB PD Controller, Power Switch, and High Speed [Multiplexer](http://www.ti.com/lit/pdf/SLVSDC2)*.

<span id="page-6-0"></span>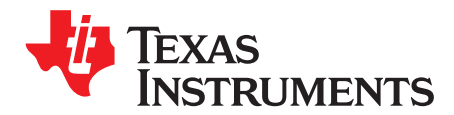

# *Boot Code*

### <span id="page-6-1"></span>**3.1 Boot Code**

When power is applied to TPS65982 device through VIN 3V3 or VBUS, LDO 3V3 is enabled and a power-on-reset (POR) signal is issued. The digital core receives this reset signal and in response loads and begins executing the boot code.

[Figure](#page-7-2) 3-1 shows the TPS65982 boot-code sequence.

The TPS65982 boot code is loaded from internal memory on POR, and begins initializing TPS65982 settings. This initialization includes enabling and resetting internal registers, loading initial values, and configuring the device I <sup>2</sup>C addresses.

The unique I<sup>2</sup>C address is based on the DEBUG\_CTLX pins, and resistor configuration on the I2C\_ADDR pin.

When the initial device configuration is complete, the boot code determines if the TPS65982 device is booting under dead-battery condition (VIN\_3V3 invalid, VBUS valid). If the boot code determines that the TPS65982 device is booting under dead-battery condition, the BUSPOWERZ pin is sampled to determine the appropriate path for routing VBUS power to the system. The dead-battery flag is set and the TPS65982 device continues through the boot flow and loads application code from attached flash memory.

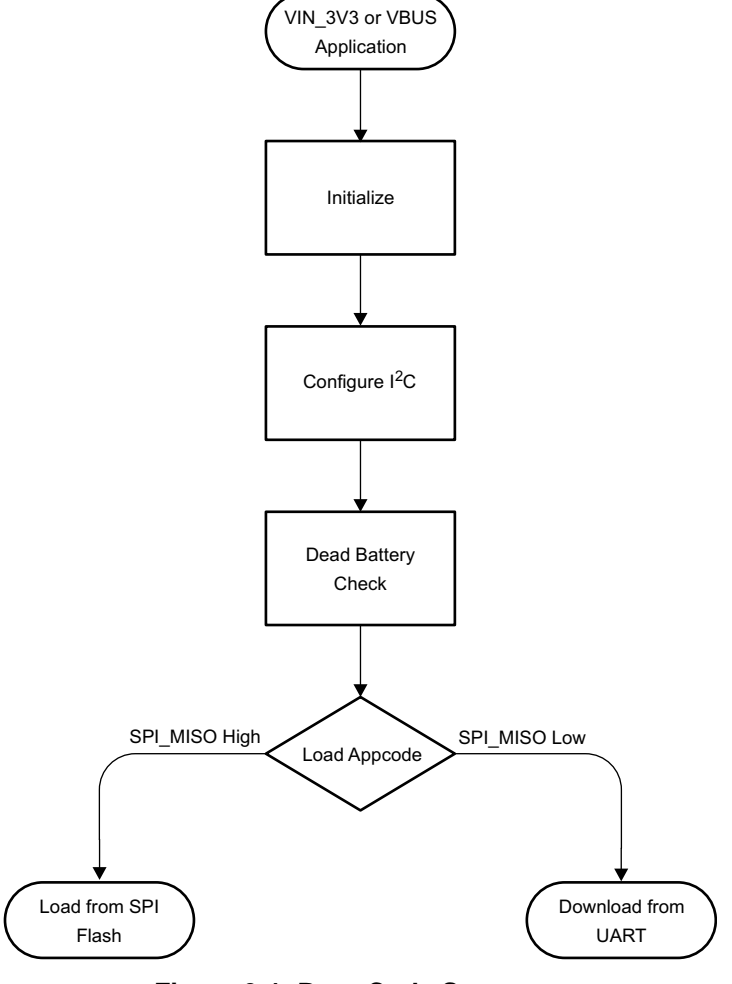

**Figure 3-1. Boot-Code Sequence**

### <span id="page-7-2"></span><span id="page-7-0"></span>**3.2 Initialization**

During initialization, the TPS65982 device enables the device internal hardware and loads the default configurations. The 48-MHz clock is enabled and the TPS65982 persistence counters begin monitoring the VBUS and VIN\_3V3. These counters ensure the supply powering the TPS65982 device is stable before continuing the initialization process. The initialization concludes by enabling the thermal monitoring blocks and thermal-shutdown protection, along with the ADC, CRC, GPIO, and NVIC blocks.

#### <span id="page-7-1"></span>**3.3 I <sup>2</sup>C Configuration**

The TPS65982 device features dual I<sup>2</sup>C busses each with a configurable address. The I<sup>2</sup>C addresses are determined according to the flow shown in [Figure](#page-8-1) 3-2. The address is configured by reading device GPIO states at boot (see the TPS65982 data sheet for hardware details). When the I<sup>2</sup>C addresses are established, the TPS65982 device enables a limited host interface to allow for communication with the device during the boot process.

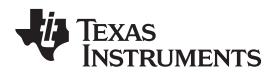

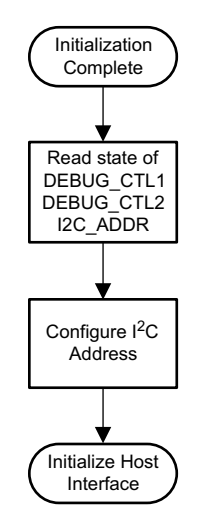

**Figure 3-2. I <sup>2</sup>C Address Configuration**

### <span id="page-8-1"></span><span id="page-8-0"></span>**3.4 Dead Battery**

After I<sup>2</sup>C configuration concludes, the TPS65982 device checks VIN\_3V3 to determine the cause of device boot. If the device is booting from a source other than VIN\_3V3, the dead-battery flow is followed to allow for the rest of the system to receive power. The state of the BUSPOWERZ pin is read to determine power path configuration for dead-battery operation. After the power path is configured, the TPS65982 device continues through the boot process. [Figure](#page-9-1) 3-3 shows the full dead-battery process.

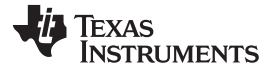

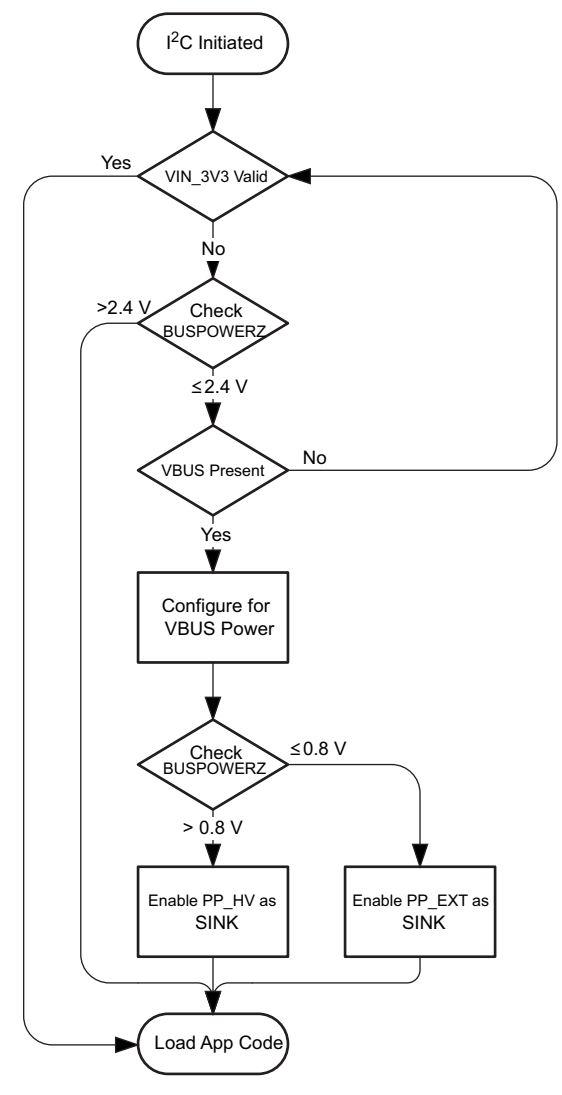

### **Figure 3-3. Dead-Battery Process**

### <span id="page-9-1"></span><span id="page-9-0"></span>**3.5 Application Code**

The TPS65982 application code is stored in an external flash memory. The flash memory used for storing the TPS65982 application code can be shared with other devices in the system. The flash memory organization shown in [Figure](#page-10-1) 3-4 supports the sharing of the flash as well as the TPS65982 device using the flash alone.

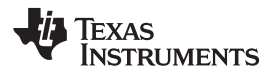

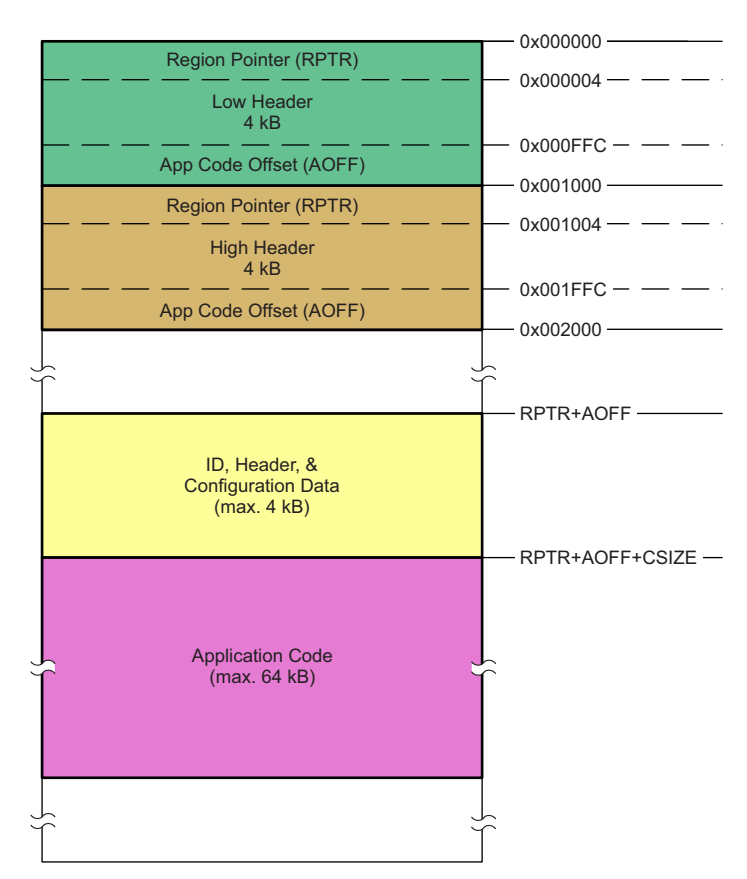

**Figure 3-4. TPS65982 Flash-Memory Organization**

<span id="page-10-1"></span>The flash is divided into two separate regions: the low region and the high region. The size of this region is flexible and only depends on the size of the flash memory used. The two regions are used to allow updating the application code in the memory without overwriting the previous code. This ensures that the new updated code is valid before switching to the new code. For example, if a power loss occurred while writing new code, the original code is still in place and used at the next boot.

[Figure](#page-10-1) 3-4 shows two 4kB header blocks starting at address 0x000000h. The low-header 4kB block is at address 0x000000h and the High-header 4kB block is at 0x001000h. Each header contains a region pointer (RPTR) that holds the address of the physical location in memory where the low-region application code resides. Each also contains an application-code offset (AOFF) that contains the physical offset inside the region where the TPS65982 application code resides. The TPS65982 firmware physical location in memory is RPTR + AOFF. The first sections of the TPS65982 application code contain device configuration settings where CSIZE is a maximum of 4kB. This configuration determines the default behavior of the device after power-up and can be customized using the TPS65982 Configuration Tool.

These pointers may be valid or invalid. The flash read flow (see [Figure](#page-11-1) 3-5) handles reading and determining whether a region is valid and contains good application code.

## <span id="page-10-0"></span>**3.6 Flash Memory Read**

The TPS65982 device first attempts to load application code from the low region of the attached flash memory. If any part of the read process yields invalid data, the TPS65982 device aborts the low-region read and attempts to read from the high region. If both regions contain invalid data the device carries out the invalid memory flow (see [Figure](#page-12-1) 3-6).

[Figure](#page-11-1) 3-5 shows the flash memory read flow.

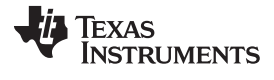

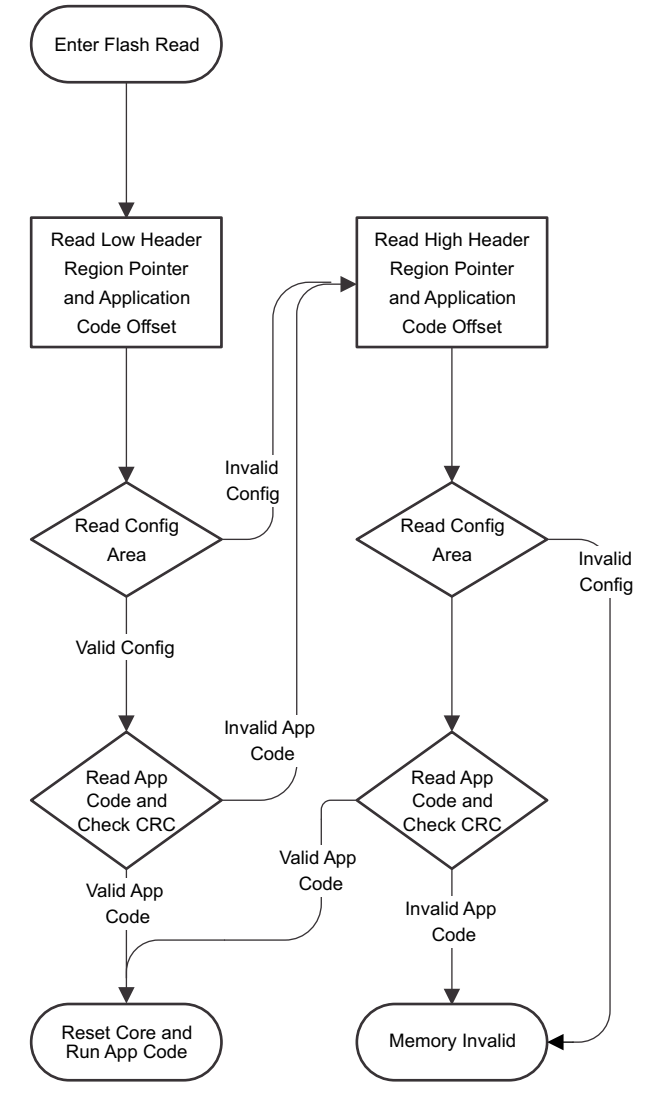

**Figure 3-5. Flash Read Flow**

### <span id="page-11-1"></span><span id="page-11-0"></span>**3.7 Invalid Flash Memory**

If the flash memory read fails because of invalid data, the TPS65982 device carries out the memory invalid flow and presents the SWD interface on the USB Type-C SBU.

[Figure](#page-12-1) 3-6 shows the invalid memory process.

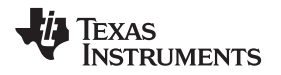

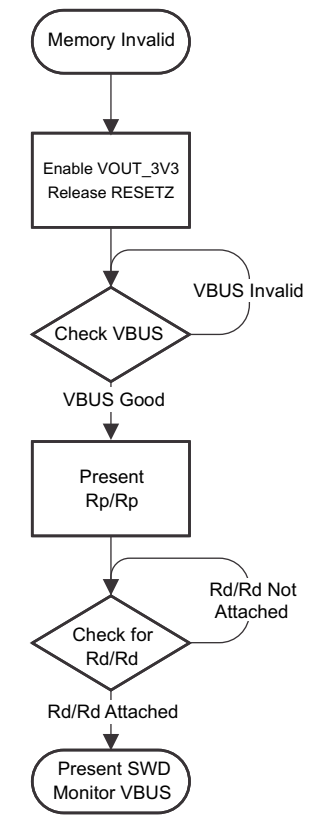

**Figure 3-6. Memory Invalid Flow**

### <span id="page-12-1"></span><span id="page-12-0"></span>**3.8 UART Download**

The TPS65982 device allows for multiple TPS65982 devices to be chained and configured from the same flash. In these applications the secondary TPS65982 downloads the required application code from the primary TPS65982 through UART. The download process is initiated when a secondary TPS65982 device sends a *Request Data* packet. The primary TPS65982 device responds to this request with a *Send Data* packet containing the first requested data block. This process continues until the secondary TPS65982 device sends a *Request Data* packet containing a completed block map. In response to the completed block map, the primary TPS65982 device sends a *Send CRC* packet containing the CRC for the application code along with the size of the application code. The secondary TPS65982 device then concludes by using the *Send CRC* packet to validate the downloaded code. [Figure](#page-13-0) 3-7 shows this download process.

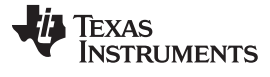

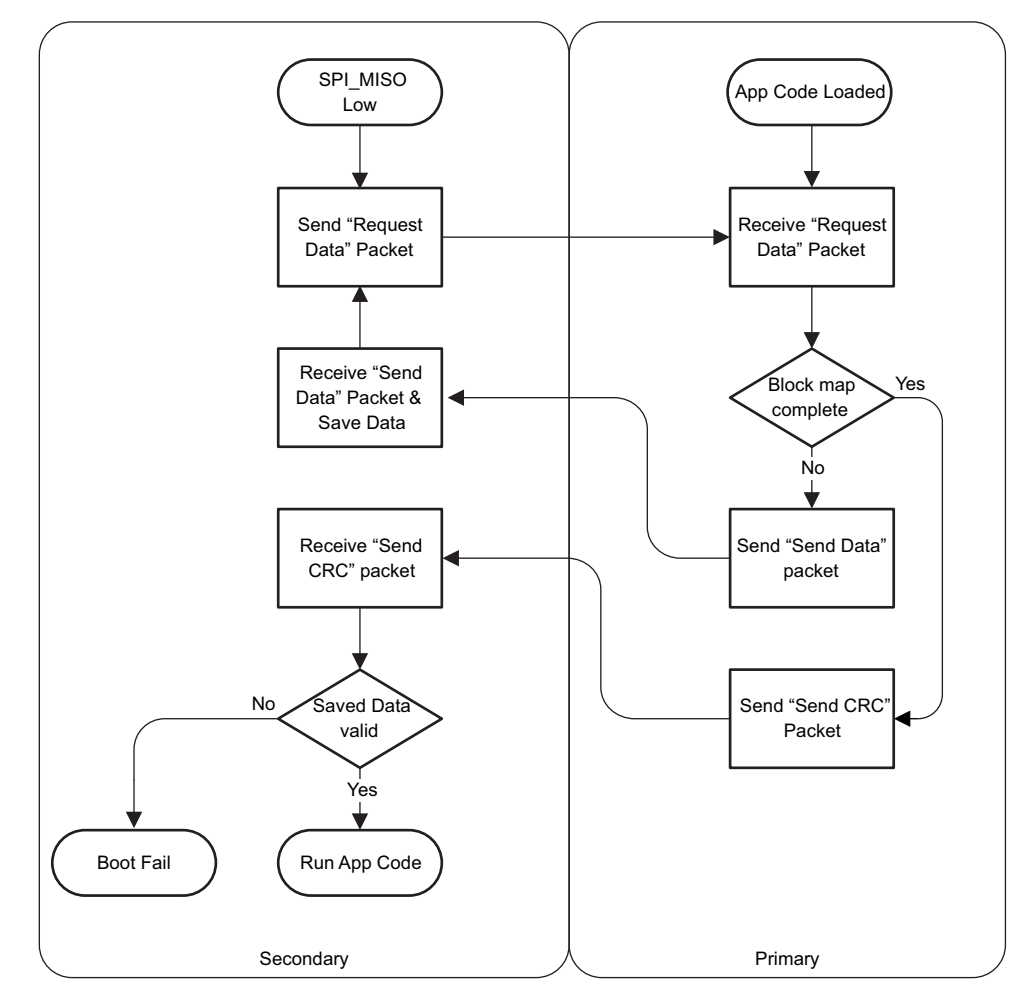

**Figure 3-7. UART Download Process**

<span id="page-13-0"></span>Currently the TPS65982 firmware only supports 2 device (1 primary + 1 secondary) systems.

<span id="page-14-0"></span>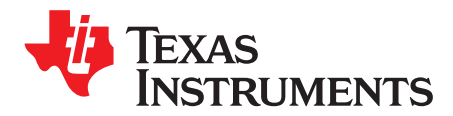

# *Application Code*

### <span id="page-14-1"></span>**4.1 Overview**

The TPS65982 application code determines device configuration and behavior once Boot Code is complete. The TPS65982 application code is responsible for implementing the following device features:

- I<sup>2</sup>C host interface
- Power management states
- USB Type-C detection
- USB PD protocol layer and policy engine
- USB PD alternate modes
- Charger detection
- High-speed mux configuration

### <span id="page-14-2"></span>**4.2 Application Code Boot Header**

The first 4kB of the TPS65982 application code contains the application code boot header. This section includes information on the code size and device configuration, as well as the CRC for verifying valid application code. The application code binary follows the boot header. [Table](#page-14-5) 4-1 lists the contents of the TPS65982 application-code boot header.

<span id="page-14-5"></span>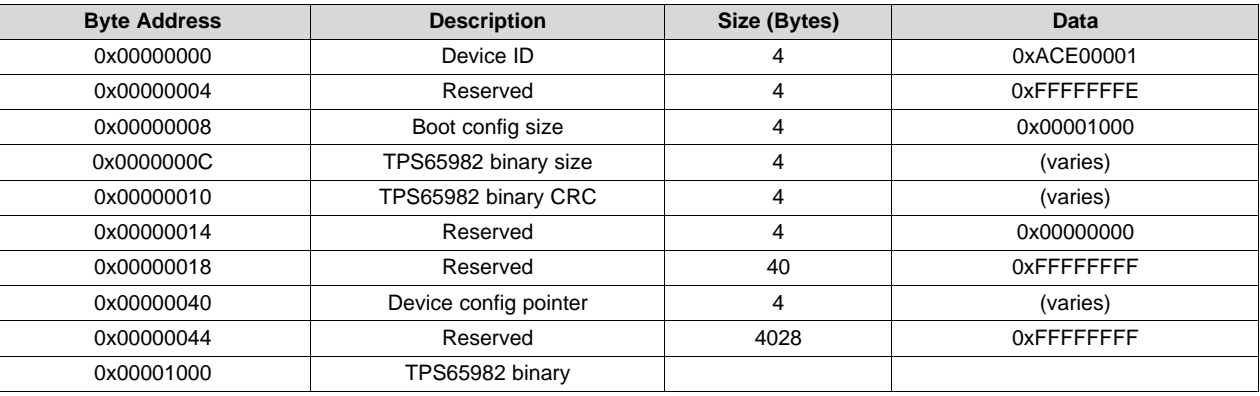

### **Table 4-1. Application Code Structure**

#### <span id="page-14-3"></span>**4.3 I <sup>2</sup>C Host Interface**

The TPS65982 host interface provides a method for external devices to communicate with the TPS65982 device. The host interface includes methods for reading and updating device configuration as well as commands for initiating various device functions. The full host interface is documented in the *[TPS65981,](http://www.ti.com/lit/pdf/SLVUAN1) [TPS65982,](http://www.ti.com/lit/pdf/SLVUAN1) and TPS65986 Host Interface Technical Reference Manual*.

### <span id="page-14-4"></span>**4.4 Updating Application Code**

The TPS65982 device only reads from an attached SPI flash device during boot. This process allows the flash to be shared with other devices in the system and allows external devices to write and update the flash memory. In systems where the flash is not shared, the TPS65982 can be used to update the flash memory through the host interface.

The dual-region memory structure allows for two approaches to application code storage:

- 1. Store firmware in only one half of the memory space. The header with the valid application code has correct pointers and the header with the invalid application code has pointers set to either 0x000000h or 0xFFFFFFh. When the application code is updated, the new application code is written to the unused half of the memory space. When validated, the region pointers are updated in the corresponding header and the old header region pointers are set to either 0x000000h or 0xFFFFFFh. Only one region contains the updated code and valid pointers which allows errors to occur during update without overwriting the current code.
- 2. Store firmware in both halves of the memory space. This method allows redundancy in the memory. Because both halves contain the exact same information, an error may occur in one copy but not in the other. The config page and application code validation checks catch the error and use the other copy. This method also allows protection during application code updating by only updating one copy and then validating this copy before updating the other copy. If an error occurs during write, when application code is loaded, the invalid application code is ignored.

# <span id="page-15-0"></span>*4.4.1 Application Code Update through I 2C*

The TPS65982 host interface contains two registers that can be used to execute various routines. The Cmd1 register (0x08) uses information stored in Data1 (0x09) when executing commands, while the Cmd2 register (0x10) uses the Data2 register (0x11). For more information on the host interface 4CC commands and their use, refer to the *TPS65981, [TPS65982,](http://www.ti.com/lit/pdf/SLVUAN1) and TPS65986 Host Interface Technical Reference [Manual](http://www.ti.com/lit/pdf/SLVUAN1)*.

**NOTE:** The CmdX register must be read back until it returns a value of 0x00 to determine the command is done executing and at least one byte of the DataX register must be read back and used to determine if the command was executed properly (least-significant bit  $= 0$ ).

When updating the flash memory with the host interface, the following procedure should be followed:

- Step 1. Determine which region will be updated. The DataX register should by populated with a value of 0x00 for the low region or 0x01 for the high region.
- Step 2. Issue the FLrr command to the corresponding CmdX register and once complete read back the value of the DataX register. The value read back is the address of the chosen region.
- Step 3. Erase the region header by writing a value of 0x00 for the low region or 0x01 for the high region to the DataX register and issuing the FLer command.
- Step 4. Erase the selected region by writing the address from step 2 plus the number of 4kB sectors to erase to the DataX register and issuing the FLem command in the corresponding CmdX register.
- Step 5. Write the 32-bit address of the application code location from step 2 to the DataX register in the host interface.
- Step 6. Issue the FLad command using the appropriate CmdX register. This instruction sets the location stored in step 1 as the start location of the next flash write command.
- <span id="page-15-1"></span>Step 7. Write up to 64 bytes of the application code to be written to the DataX register.
- Step 8. Issue the FLwd command to the CmdX register. This command will write the data stored in the previous step to flash memory starting at the location written in step 1.
- <span id="page-15-2"></span>Step 9. Repeat [Step](#page-15-1) 7 and [Step](#page-15-2) 8 until all of the application code is written. The FLwd command will auto-increment the write address after each 64-byte chunk. The first 4kB of application code must be a valid TPS65982 boot header.
- Step 10. Write the boot header address of the updated region to the DataX register.
- Step 11. Execute the FLvy command using the CmdX register. If this command returns 0x00 in the DataX register the update process was successful.
- Step 12. If the update verified successfully, update the region pointer with the FLad and FLwd commands.

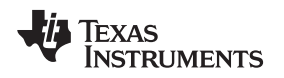

## <span id="page-16-0"></span>*4.4.2 Application Code Update through External Device*

The TPS65982 device only communicates with the flash memory containing the application code during boot or when a 4CC command has been issued through the host interface. Therefore an external device can update the application code while not in use by the TPS65982 device. Any updates made to the application code by an external device are required to follow the memory structure described in [Section](#page-9-0) 3.5 and [Section](#page-14-2) 4.2.

<span id="page-17-0"></span>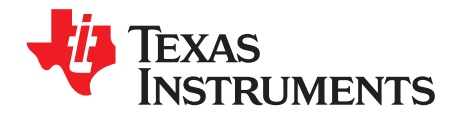

# *Power Management*

### <span id="page-17-1"></span>**5.1 Power States**

The TPS65982 device provides a flexible power and clock management architecture that allows the power to the analog and digital core to be turned on and off as well as clock dividing or gating to save power in digital circuits. This flexibility allows implementing various power states as shown in [Figure](#page-17-2) 5-1 based on application needs.

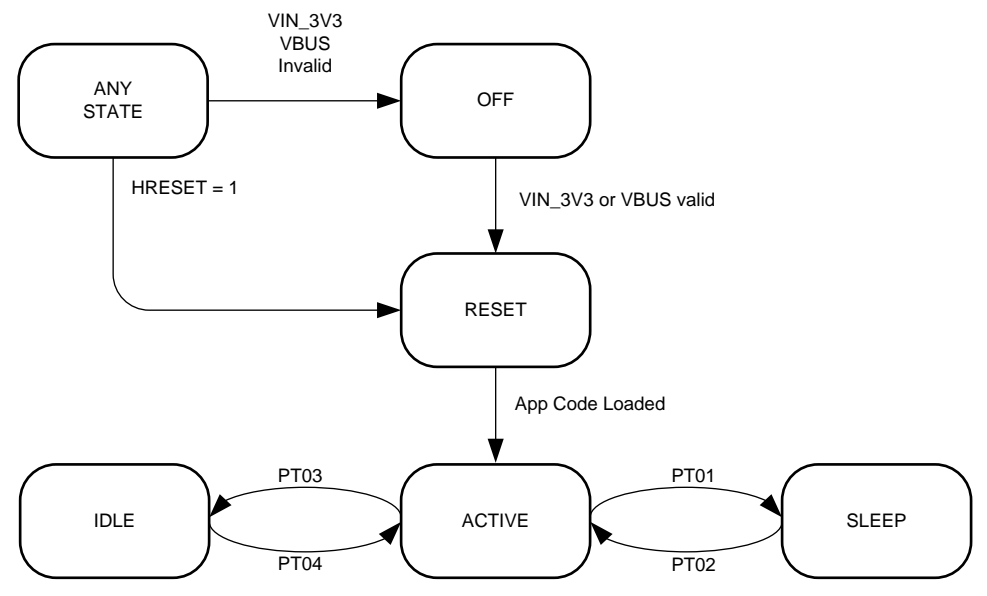

**Figure 5-1. Power State Diagram**

<span id="page-17-2"></span>The TPS65982 firmware implements the SLEEP, IDLE, and ACTIVE states by programming the hardware resources. As shown, all entry into low-power states must originate from the ACTIVE state. Similarly, all low-power states transition to the ACTIVE state upon exiting.

[Table](#page-17-3) 5-1 summarizes the state of the power supplies, oscillators, and functionality that can be supported in each power state.

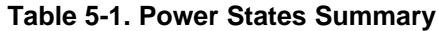

<span id="page-17-3"></span>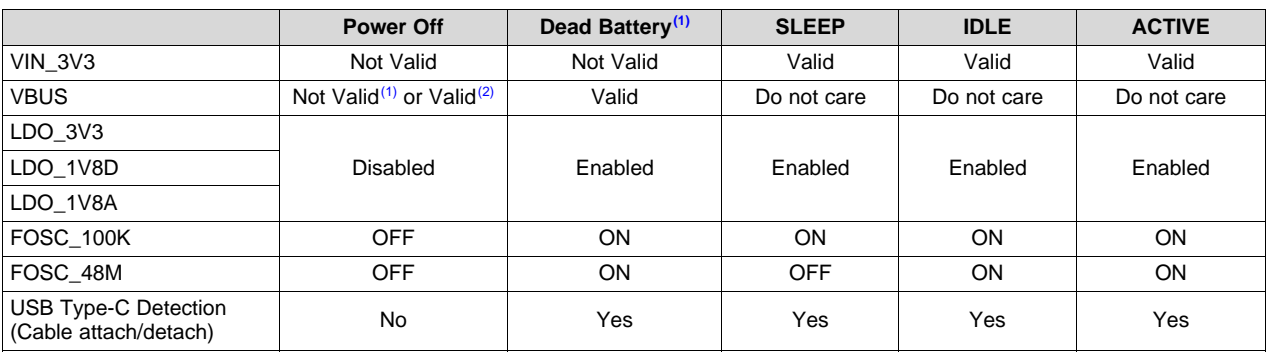

(1) Assumes dead-battery support is enabled through RPD\_CCn configuration.

(2) Assumes dead-battery support is disabled through RPD\_CCn configuration.

|             | <b>Power Off</b> | Dead Battery <sup>(1)</sup> | <b>SLEEP</b>      | <b>IDLE</b> | <b>ACTIVE</b> |
|-------------|------------------|-----------------------------|-------------------|-------------|---------------|
| $I^2C$      | No               | Yes                         | No <sup>(3)</sup> | Yes         | Yes           |
| <b>UART</b> | No               | Yes                         | No                | No          | Yes           |
| <b>SPI</b>  | No               | Yes                         | No                | No          | Yes           |
| USB PD      | No               | Yes                         | No                | No          | Yes           |

**Table 5-1. Power States Summary (continued)**

<sup>(3)</sup> Wake up from SLEEP to ACTIVE upon an I<sup>2</sup>C message is supported, however, the first I<sup>2</sup>C message is lost.

### <span id="page-18-0"></span>**5.2 Activity Timer**

The device uses a programmable timer to monitor activity that is occurring while operation is in the ACTIVE state. The counter is reset automatically to its programmed value because of the following events, and will begin counting again:

- Upon entry into the ACTIVE state
- $\bullet$  I<sup>2</sup>C activity
- UART activity
- PD modem activity

If no activity is detected within the programmed time, the activity timer times out, indicating to the firmware that the device can exit the active mode and transition to a lower power mode when possible.

The activity timer can be programmed through the host interface using the Sleep Configuration register. Refer to the *TPS65981, [TPS65982,](http://www.ti.com/lit/pdf/SLVUAN1) and TPS65986 Host Interface Technical Reference Manual* for details.

### <span id="page-18-1"></span>**5.3 System Power State**

The TPS65982 host interface contains a register for storing the system power state. This state does not reflect the power state of the TPS65982 device but rather the state of the surrounding system. The TPS65982 power-management firmware compares the state stored in the System Power State register with the state stored in the second byte of the Sleep Configuration register when attempting to enter a sleep state. If the system power state is equal to or less than the state of the Sleep Configuration register, the TPS65982 device enters the lowest power sleep state. If the stored value is greater than that of the Sleep Configuration register, the TPS65982 device enters the higher power idle state.

**NOTE:** Higher hex values correspond to lower power states. Such that 0x00 is the highest power state (S0) and 0xFE is the lowest power state (S254).

### <span id="page-18-2"></span>**5.4 Power State Descriptions**

### <span id="page-18-3"></span>*5.4.1 POWER OFF*

The TPS65982 device is in the POWER OFF state when VIN\_3V3 and VBUS are not valid.

### <span id="page-18-4"></span>*5.4.2 RESET*

The TPS65982 device has a POR (power-on-reset) circuit that initializes the device when VIN\_3V3 or VBUS are valid. While in the RESET state the TPS65982 device carries out boot code and RESETZ is asserted until VOUT 3V3 is valid and TUVRDELAY has elapsed. After application code has loaded, the TPS65982 device transitions into the ACTIVE state.

### <span id="page-18-5"></span>*5.4.3 SLEEP*

Sleep is the low-power state of TPS65982 device. Sleep state can only be entered while the device is unattached or operating in a legacy 5-V application. During SLEEP state the device operates from the 100-kHz oscillator to monitor for wake-up events and communication with the device is disabled.

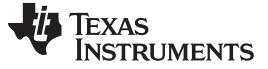

*Power State Descriptions* [www.ti.com](http://www.ti.com)

### **5.4.3.1 Entry to the SLEEP (Power Transition 01 – PT01)**

Entry to the SLEEP state is only possible from the ACTIVE state. Entry to the SLEEP occurs because of the following events:

- The system power state is equal to or less than state set in the Sleep Configuration Register (controlled by the host interface).
- No cable attached or cable detach event occurs.
- The device is a source connected to a non-PD capable sink or device is configured as a non-PD capable sink (controlled by the host interface).
- The activity timer times out (controlled by the host interface).

### **5.4.3.2 Exit from SLEEP (Power Transition 02 – PT02)**

Exit from the SLEEP state is always to ACTIVE. Exit from SLEEP occurs because of the following events:

- Any reset event
- $\cdot$  I<sup>2</sup>C bus activity
- Any enabled interrupt event ( $l^2C$  interrupt request, supervisor events, CC attach or detach events, and so forth)
	- **NOTE:** For DRP and sink with accessory ports that require DRP toggle and accessory toggle operations, respectively, the TPS65982 device supports the toggle operations completely while operating in SLEEP. Therefore, no transition to ACTIVE is required to perform the toggle operation which enables significant power consumption savings for DRP and sink with accessory ports while in the Unattached.SNK and Unattached.SRC states.

Upon exiting SLEEP, the TPS65982 device transitions to ACTIVE. The TPS65982 device enables FOSC\_48M and waits for it to stabilize before releasing it to the digital core.

## <span id="page-19-0"></span>*5.4.4 IDLE*

The IDLE state is a low-power state similar to SLEEP, except that the high-speed oscillator is kept active to allow the TPS65982 device to continue to respond immediately to I<sup>2</sup>C commands. While in IDLE, processing is enabled, however, with a clock frequency of 6 MHz. The TPS65982 device advertises itself on CC1 and CC2 according to the configuration and monitors USB Type-C Port for attach or detach.

### **5.4.4.1 Entry to the IDLE (Power Transition 03 – PT03)**

Entry to the IDLE state is only possible from the ACTIVE state. Entry to the IDLE occurs because of the following events:

- The system power state is greater than state set in Sleep Configuration Register (controlled by the host interface).
- No cable attached or cable detach event occurs.
- The device is a source connected to a non-PD capable sink or device is configured as a non-PD capable sink (controlled by the host interface).
- The activity timer times out (controlled by the host interface).

### **5.4.4.2 Exit from IDLE (Power Transition 04 – PT04)**

Exit from the IDLE state is always to ACTIVE. Exit from IDLE occurs because of the following events:

- Any enabled interrupt event  $(I^2C$  interrupt request, supervisor events, CC detach events, and so forth) except host command events.
- Any reset event

### <span id="page-20-0"></span>*5.4.5 ACTIVE*

The ACTIVE state is an operational state where either USB PD or USB2.0 data transmission activity happens on the USB Type-C Port and the TPS65982 device responds to configuration and status commands from the host through the I<sup>2</sup>C interface. The TPS65982 device is usually in one of attached (DFP, UFP, or Alternate Mode) USB Type-C Port states in the ACTIVE state. The TPS65982 device advertises itself on CC1 and CC2 as according to the configuration and monitors USB Type-C Port for attach or detach. The TPS65982 device runs the policy engine and all associated hardware and software logic if USB PD communication is required.

### **5.4.5.1 Entry to the ACTIVE**

Entry to the ACTIVE state occurs because of the following events:

- Exit from all low-power states transition to ACTIVE
- Reset event

### **5.4.5.2 Exit from ACTIVE**

Exit from the ACTIVE state to any low-power states meeting the criteria for entry into the respective lowpower state.

### <span id="page-20-1"></span>*5.4.6 Dead Battery*

In systems where the battery is unable to provide adequate power to the TPS65982 VIN 3V3 supply, the TPS65982 dead-battery mode allows the device to power from VBUS. VBUS power can also be passed to the system to allow for battery charging. While in the DEAD BATTERY state, the TPS65982 device operates as if the Type-C connection is the only source of power to the system.

### **5.4.6.1 Entry to the Dead Battery**

The TPS65982 dead-battery behavior is defined by the configuration of RPD\_G1 and RPD\_G2 pins. These pins can be connected to C\_CC1 and C\_CC2, respectively, to enable dead-battery support. Alternately, they may be connected to ground to disable dead-battery support.

If dead-battery support is enabled, when connected to a source, an unpowered TPS65982 powers the Rd resistors from the C\_CC1 and C\_CC2 pins and advertises itself as a Sink.

In response, the source provides VBUS power and the TPS65982 device initiates the boot flow. During boot, the TPS65982 device samples the BUSPOWERZ pin to determine if VBUS is received by the system through the PP\_EXT path, or the PP\_HV path. The device then continues through the RESET state, carrying out the boot flow and loading the application code.

Dead-battery operation is indicated by the dead-battery flag located in register 0x2D of the host interface. The flag is set by the TPS65982 bootloader upon detection of dead-battery conditions.

### **5.4.6.2 Dead Battery Restrictions**

While in dead-battery mode certain functions of the TPS65982 device are restricted to ensure power from VBUS is not lost. The TPS65982 port type is restricted to sink only, and all power role-swap requests are rejected. Additionally only the dead-battery power switch (configured through BUSPOWERZ) is allowed to close. Because of this behavior, TI recommends that the sink switch defined in the device system configuration match the switch enabled by BUSPOWERZ.

The TPS65982 device does not source VCONN while operating in dead-battery mode, and rejects any VCONN swap requests.

### **5.4.6.3 Exit from Dead Battery**

Dead-battery operation can be exited in one of the following ways:

- Executing the *DBfg* host interface 4CC command
- High edge occurring on a GPIO configured with BARREL JACK EVENT

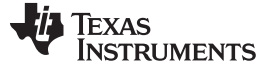

- VBUS removal during dead-battery operation
- Thermal protection event occurring

The DBfg 4CC command upon execution clears the dead-battery flag used to indicate dead-battery operation and exits the dead-battery mode. The *DBfg* command is primary method for exiting dead-battery mode, and should be issued by an attached embedded controller once the system is self-sustainable and able to provide VIN\_3V3.

The GPIO event labeled, *BARREL\_JACK\_EVENT*, issues the *DBfg* command upon detection of a rising edge. This event can be used to clear the dead-battery flag upon application of an external power source. The external power source should be tied to the GPIO through a resistor divider such that the GPIO is at the programed I/O voltage when the external source is present. For more information on the barrel jack GPIO event see [Table](#page-38-0) 13-1.

If VBUS is removed during dead-battery operation, the TPS65982 device issues a cold device reset. This reset causes the device to restart the boot process, forcing a reevaluation of the VIN\_3V3 state.

<span id="page-22-0"></span>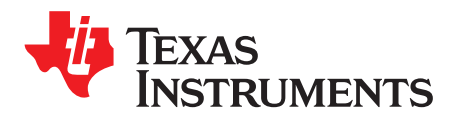

# *Chapter 6 SLVUAH7B–June 2015–Revised July 2016*

# *USB Type-C*

## <span id="page-22-1"></span>**6.1 Overview**

Main functionality supported:

- USB Type-C port configuration
- CC detection
- USB Type-C connection state machines for:
	- Downstream facing port (DFP)
	- Upstream facing port (UFP)
	- UFP with accessory support
	- Dual-role port (DRP)
	- DRP with accessory and Try.SRC support
- Accessory modes
	- Audio Adapter Accessory Mode
	- Debug Accessory Mode

### <span id="page-22-2"></span>**6.2 USB Type-C Port Configuration**

The TPS65982 firmware supports configuring the USB Type-C port based on the needs and capabilities of the system. These USB Type-C port configurations include:

- Power capabilities of the port (sink, source, DRP)
- Receptacle type
- USB Type-C current advertisement for a port that has power sourcing capabilities (source, DRP)
- VCONN support modes
- VBUS power switch settings
- VCONN power switch settings

The device configuration is initially loaded from the configuration data loaded along with the application code. Additionally the TPS65982 host interface allows access to a System Configuration register where these USB Type-C port configurations can be written to or read from. For more information about all the USB Type-C port configurations offered, see the System Configurations register bit field definitions in the *[TPS65981,](http://www.ti.com/lit/pdf/SLVUAN1) TPS65982, and TPS65986 Host Interface Technical Reference Manual*.

### <span id="page-22-3"></span>*6.2.1 Source*

When configured as a source by the application code Config Data, the TPS65982 device disables the VBUS power path and VCONN power path and enables the CC pin pullup current sources. The device then enters the USB Type-C state machine in the Unattached.SRC state and waits for a connection on the USB Type-C port.

### <span id="page-22-4"></span>*6.2.2 Sink*

When configured as a sink by the application-code configuration data, the TPS65982 device enables the pulldown resistors on the CC pins and the VBUS detection circuitry. The device then enters the USB Type-C state machine in the Unattached.SNK state, and waits for a connection on the USB Type-C port.

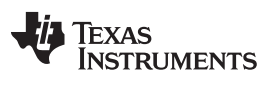

### <span id="page-23-0"></span>**6.3 CC Detection**

When configured as a source, the TPS65982 device continually monitors the state of the CC pins. The possible detected configurations are summarized in [Table](#page-23-2) 6-1.

<span id="page-23-2"></span>

| CC <sub>1</sub> | CC <sub>2</sub> | <b>State</b>                                                |  |
|-----------------|-----------------|-------------------------------------------------------------|--|
| Open            | Open            | Nothing attached                                            |  |
| Rd              | Open            | Sink attached                                               |  |
| Open            | Rd              |                                                             |  |
| Open            | Ra              | Powered cable without sink attached                         |  |
| Ra              | Open            |                                                             |  |
| Rd              | Ra              | Powered cable with sink or VCONN-powered accessory attached |  |
| Ra              | Rd              |                                                             |  |
| Rd              | Rd              | Debug accessory attached                                    |  |
| Ra              | Ra              | Audio Adapter Accessory Mode attached                       |  |

**Table 6-1. USB Type-C Port State Based on CC Terminations (Source Perspective)**

### <span id="page-23-1"></span>**6.4 USB Type-C Connection State Machine**

The universal serial bus Type-C cable and connector specification define the mandatory and optional states for each type of port. While the TPS65982 device supports all mandatory states, the TPS65982 USB Type-C connection state machine can support optional states selectively based on OTP configuration bits as shown in [Table](#page-23-3) 6-2.

<span id="page-23-3"></span>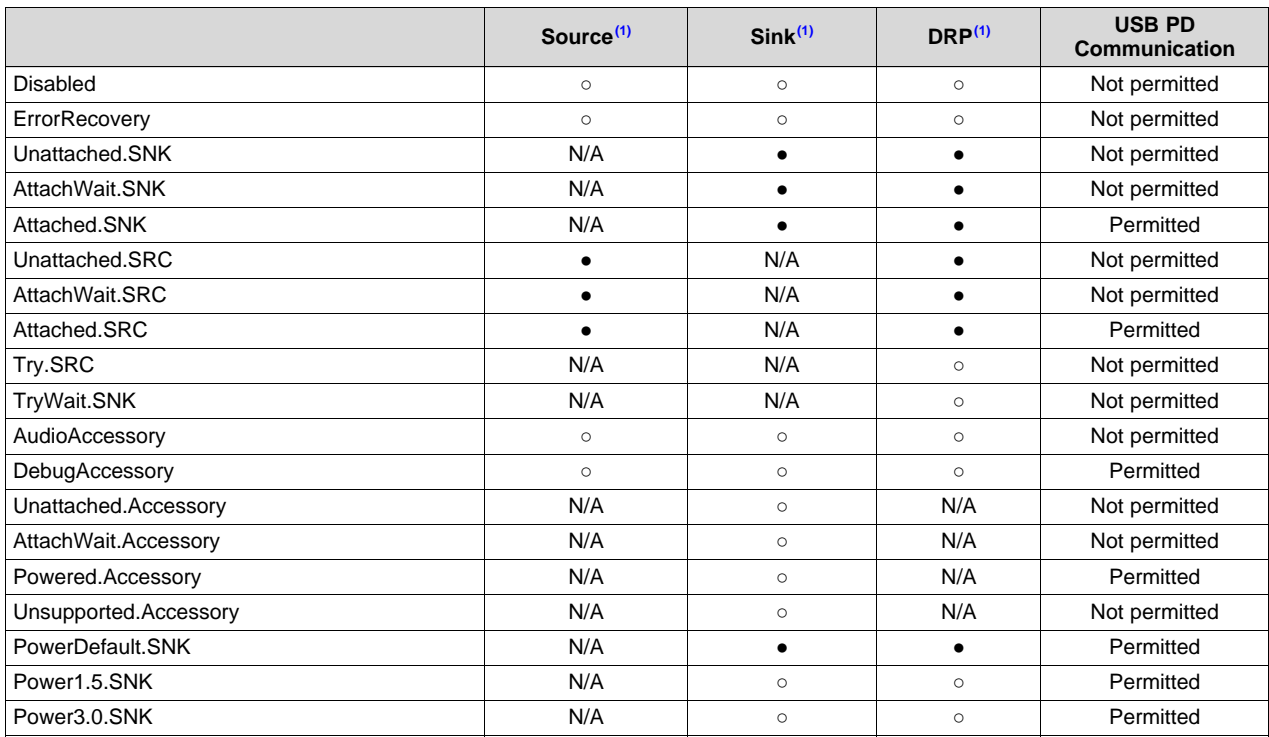

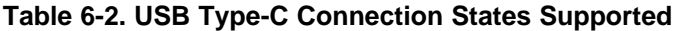

 $(1)$   $\circ$ : optional state supported by the TPS65982,  $\bullet$ : mandatory state supported by the TPS65982, N/A: not applicable

<span id="page-24-0"></span>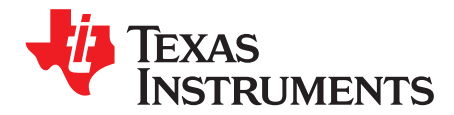

# *Accessory Modes*

### <span id="page-24-1"></span>**7.1 Audio Accessory Mode**

The TPS65982 enters Audio Adapter Accessory Mode when it detects the states of both CC pins at SRC.Ra (that is, the analog audio adapter identifies itself by presenting a resistance to ground of ≤ Ra on both CC and VCONN pin of the USB Type-C plug).

When in Audio Adaptor Accessory Mode, the USB Type-C port mux is unused. Because the audio signals are routed externally to the Type-C connector, the USB Type-C port mux must be set to high impedance (Hi-Z).

### <span id="page-24-2"></span>**7.2 Debug Accessory Mode**

The TPS65982 device enters Debug Accessory Mode when it detects the states of both CC pins at SRC.Rd range (that is, the debug accessory identifies itself by presenting a resistance to Rd on both CC and VCONN pin of the USB Type-C plug).The TPS65982 device configures the USB Type-C port multiplexor. The TPS65982 device requires no checks for proper orientation of the debug accessory. The user is assumed to be responsible for providing the proper orientation of the debug accessory.

The system port signals, UART\_TX and UART\_RX, are rerouted by the digital crossbar inside the digital core. The UART\_TX and UART\_RX signals are level shifted and buffered, routed through the cross bar mux, and level shifted to the USB Type-C port signals C\_USB\_BP and C\_USB\_BN, respectively. In addition, the system port signals USB\_RP and USB\_RN are routed as analog signals to the USB Type-C port signals C\_USB\_TP and C\_USB\_TN, respectively. Lastly, the system port signals SWD\_CLK and SWD\_DIO are routed as analog signals to the USB Type-C port signals SBU1 and SBU2, respectively.

<span id="page-25-0"></span>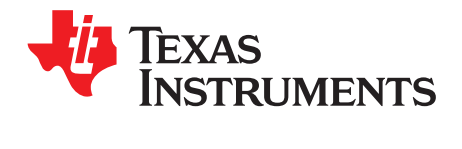

# *Type-C Port Multiplexer Configurations*

The default configurations of the USB Type-C multiplexor are determined by the USB Type-C port states as shown in [Table](#page-25-1) 8-1.

<span id="page-25-1"></span>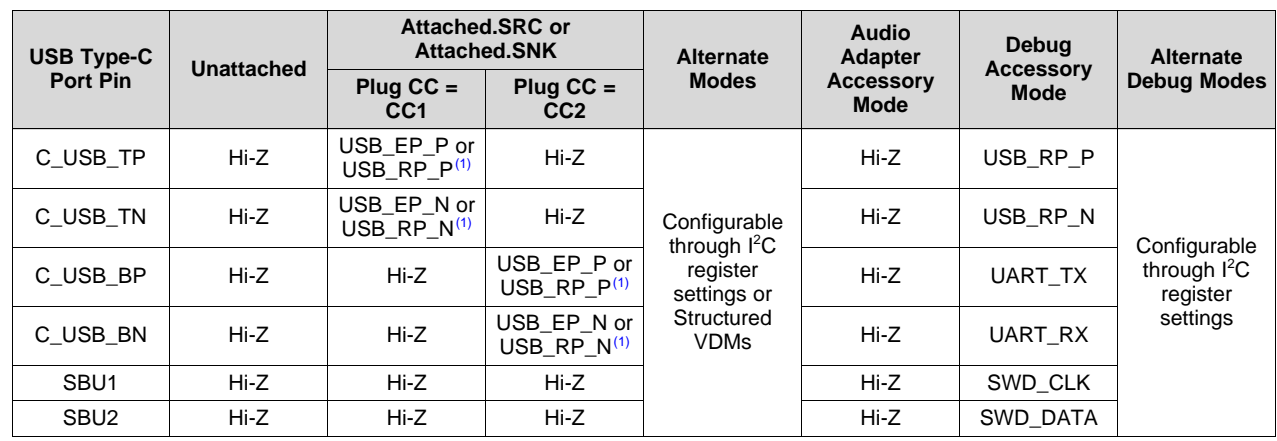

### **Table 8-1. USB Type-C Port Multiplexer Configurations**

(1) USB\_EP or USB\_RP connection dependent on system configuration settings.

<span id="page-26-0"></span>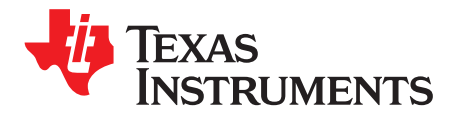

# *USB Power Delivery*

### <span id="page-26-1"></span>**9.1 Overview**

The TPS65982 USB Power Delivery firmware allows pairs of directly attached ports to negotiate voltage, current, direction of power flow over the USB cable or all of these, using the CC wire as the communications channel.

The Physical Layer firmware handles transmission and reception of bits on the CC wire.

The Protocol Layer firmware enables messages to be exchanged between a Source Port and a Sink Port.

The Policy Engine firmware implements the Local Policy for the Port.

The TPS65982 USB Power Delivery firmware supports Standard and Vendor defined Modal Operation.

### <span id="page-26-2"></span>**9.2 Protocol Layer**

The TPS65982 Protocol Layer firmware forms the messages used to communicate information between a pair of ports. The firmware is responsible for forming capabilities messages, requests and acknowledgments. Additionally, the firmware forms messages used to swap roles and maintain presence. The firmware receives inputs from the policy engine indicating which messages to send and indicates the responses back to the policy engine.

The basic protocol uses a push model where the source pushes the capabilities to the sink that, in turn, responds with a request based on the offering. However, the sink can asynchronously request the present capabilities of the source and can select another voltage or current.

The TPS65982 protocol layer implements the following according to the Universal Serial Bus Power Delivery Specification:

- Control messages
- Data messages
- Timers
- **Counters**
- Reset

### <span id="page-26-4"></span><span id="page-26-3"></span>*9.2.1 Control Messages*

[Table](#page-26-4) 9-1 summarizes control messages supported by the TPS65982 protocol layer.

#### **Table 9-1. Control Messages**

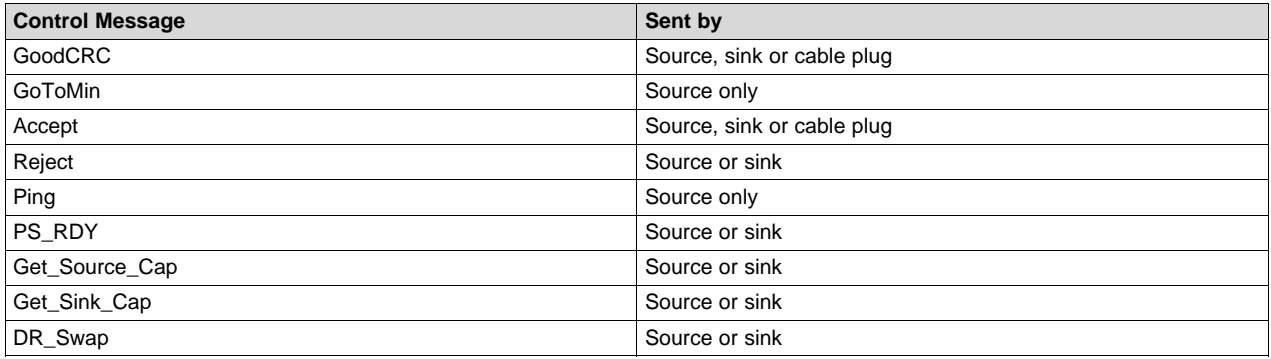

### **Table 9-1. Control Messages (continued)**

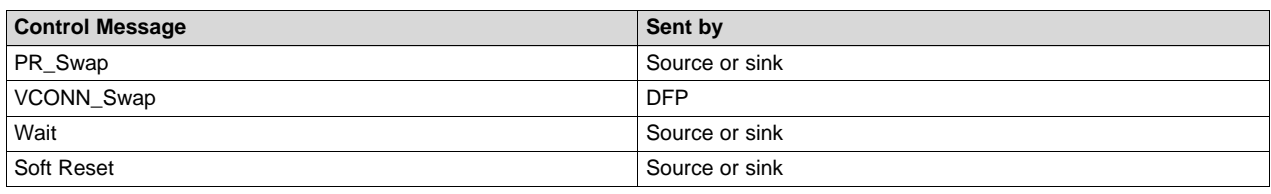

### <span id="page-27-0"></span>*9.2.2 Data Messages*

The TPS65982 firmware supports the following data message types:

- Source capabilities
- **Request**
- BIST
- Sink capabilities
- Vendor defined

#### **9.2.2.1 Power Data Objects**

Power data objects (PDOs) are used by USB Power Delivery messages to communicate the power capabilities or power requirements of a source. The TPS65982 host interface and system configuration allows for seven PDOs to be implemented and stored on the device. When defining device PDOs, care should be taken to avoid overlap of the voltage capabilities of the PDO as the TPS65982 device does not support these configurations.

### <span id="page-27-1"></span>*9.2.3 Reset*

The TPS65982 firmware implements both soft reset and hard reset as defined by the USB Power Delivery Specification.

A soft reset message is used to cause a soft reset of the protocol communication when it has broken down in some way. The soft reset does not have any impact on power supply operation and may be triggered by either port partner in response to an error.

A hard reset is signaled by an ordered set. Both the sender and recipient reset both the power supplies and protocol.

### <span id="page-27-2"></span>**9.3 Policy Engine**

The Universal Serial Bus Power Delivery Specification defines and provides detailed message sequences and associated timing requirements. Because the message sequences are explicitly described in the Universal Serial Bus Power Delivery Specification, this document establishes a framework for supported message sequences and refers to the Universal Serial Bus Power Delivery Specification referenced in [Section](#page-4-2) 1.2. The USB standards documents should be referenced for the latest information.

<span id="page-27-3"></span>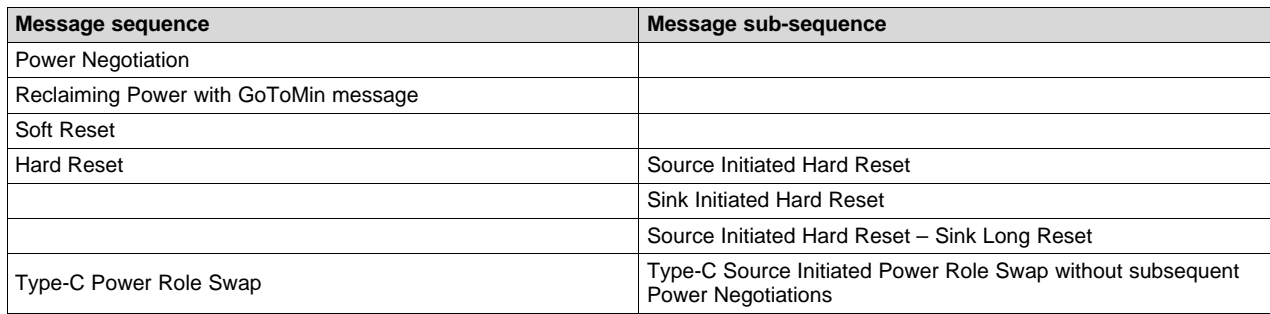

#### **Table 9-2. USB PD Message Sequences Supported by the TPS65982**

| <b>Message sequence</b>   | Message sub-sequence                                                          |
|---------------------------|-------------------------------------------------------------------------------|
|                           | Type-C Sink Initiated Power Role Swap without subsequent<br>Power Negotiation |
| Type-C Data Role Swap     | Type-C Data Role Swap, Initiated by UFP Operating as Sink                     |
|                           | Type-C Data Role Swap, Initiated by UFP Operating as Source                   |
|                           | Type-C Data Role Swap, Initiated by DFP Operating as Source                   |
|                           | Type-C Data Role Swap, Initiated by DFP Operating as Sink                     |
| Type-C VCONN              | Type-C DFP to UFP VCONN Source Swap                                           |
|                           | Type-C UFP to DFP VCONN Source Swap                                           |
| <b>Structured VDM</b>     | DFP to UFP Discover Identity                                                  |
|                           | Source Port to Cable Plug Discover Identity                                   |
|                           | DFP to Cable Plug Discover Identity                                           |
|                           | DFP to UFP Enter Mode                                                         |
|                           | DFP to UFP Exit Mode                                                          |
|                           | DFP to Cable Plug Enter Mode                                                  |
|                           | DFP to Cable Plug Exit Mode                                                   |
|                           | <b>UFP to DFP Attention</b>                                                   |
|                           | Cable Plug to DFP Attention                                                   |
| Built in Self-Test (BIST) | <b>BIST Receiver Mode</b>                                                     |
|                           | <b>BIST Transmit Mode</b>                                                     |
|                           | <b>BIST Test Patterns</b>                                                     |

**Table 9-2. USB PD Message Sequences Supported by the TPS65982 (continued)**

#### <span id="page-28-0"></span>*9.3.1 Request Message*

During power negotiation, the sink port sends a *Request* message to request power in response to the most recent *Source Capabilities* message. The *Request* message returns one sink request data object (RDO) that identifies the power data object (PDO) being requested. The USB Power Delivery specification describes the various types of Request messages depending on the type of supply (fixed, battery, or variable).

When the TPS65982 device is operating as a sink, the policy engine firmware selects the source PDO of matching supply type that will deliver maximum power. When the sink cannot satisfy its power requirements from the capabilities offered by the source, the sink sets the Capability Mismatch bit in RDO.

#### **9.3.1.1 Automatic Request Negotiation**

When operating as a sink, the TPS65982 device can automatically select the best source capability and send the appropriate request message. The TPS65982 device determines the sink capability from the power data objects stored in the 0x33 TX Sink Capabilities Register. The settings stored in the0x37 Auto Negotiate Sink Register are then used to prioritize and select the best received source PDO. The selected PDO is determined using the following process:

- Step 1. Attempt to determine the best PDO using the user defined priority set in the Offer Priority field of the Auto Negotiate Sink Register.
- Step 2. If multiple PDOs exist of equal priority, select based on supply type: fixed supply, then variable supply, then battery supply.
- Step 3. Select PDO based on highest offered peak current.

<span id="page-29-0"></span>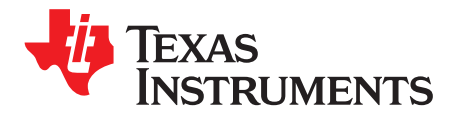

# *Alternate Modes*

### <span id="page-29-1"></span>**10.1 Overview**

The Universal Serial Bus Type-C Cable and Connector Specification provides support for alternate modes using the USB Type-C connector and cables. In an alternate mode various pins on the USB Type-C connector may be reconfigured to support interfaces outside the scope of USB Type-C.

The TPS65982 device implements the discovery process as outlined in the Universal Serial Bus Type-C Cable and Connector Specification (and Universal Serial Bus Power Delivery Specification, which it leverages) for discovering the support of alternate modes in connected devices, including the method for switching into and out of a mode.

### <span id="page-29-2"></span>**10.2 USB Billboard**

The integrated USB low-speed endpoint of the TPS65982 device allows the device to comply with USB Type-C standards without needing additional external billboard devices. After a UFP attach event, if an alternate mode is not entered after one second has elapsed, the TPS65982 device exposes the USB billboard. The USB billboard can be provided by the integrated USB endpoint of the TPS65982 device or by an externally provided endpoint on the devices USB\_RP pins. The TPS65982 firmware only supports the EP0 control endpoint.

### <span id="page-29-3"></span>**10.3 Automatic Entry**

When attached to a port partner supporting alternate mode, the TPS65982 device automatically attempts to negotiate mode entry for discovered alternate modes.

For modes that require the use of connector resources, such as the SBU lines, or are mutually exclusive, the Alternate Mode Automatic Entry Sequence Register of the host interface should be used. When negotiating alternate modes the TPS65982 device prioritizes mode entry based on mode order in this register. When a mode in the register is entered, mode entry for other modes listed will not be attempted.

### <span id="page-29-4"></span>**10.4 DisplayPort Alternate Mode**

The TPS65982 device supports DisplayPort as found in the DisplayPort Alt Mode Standard and contains hardware to support HPD handling. [Figure](#page-30-2) 10-1 shows the TPS65982 process for handling HPD as a DP sink (UFP\_D).

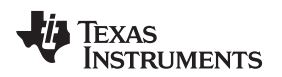

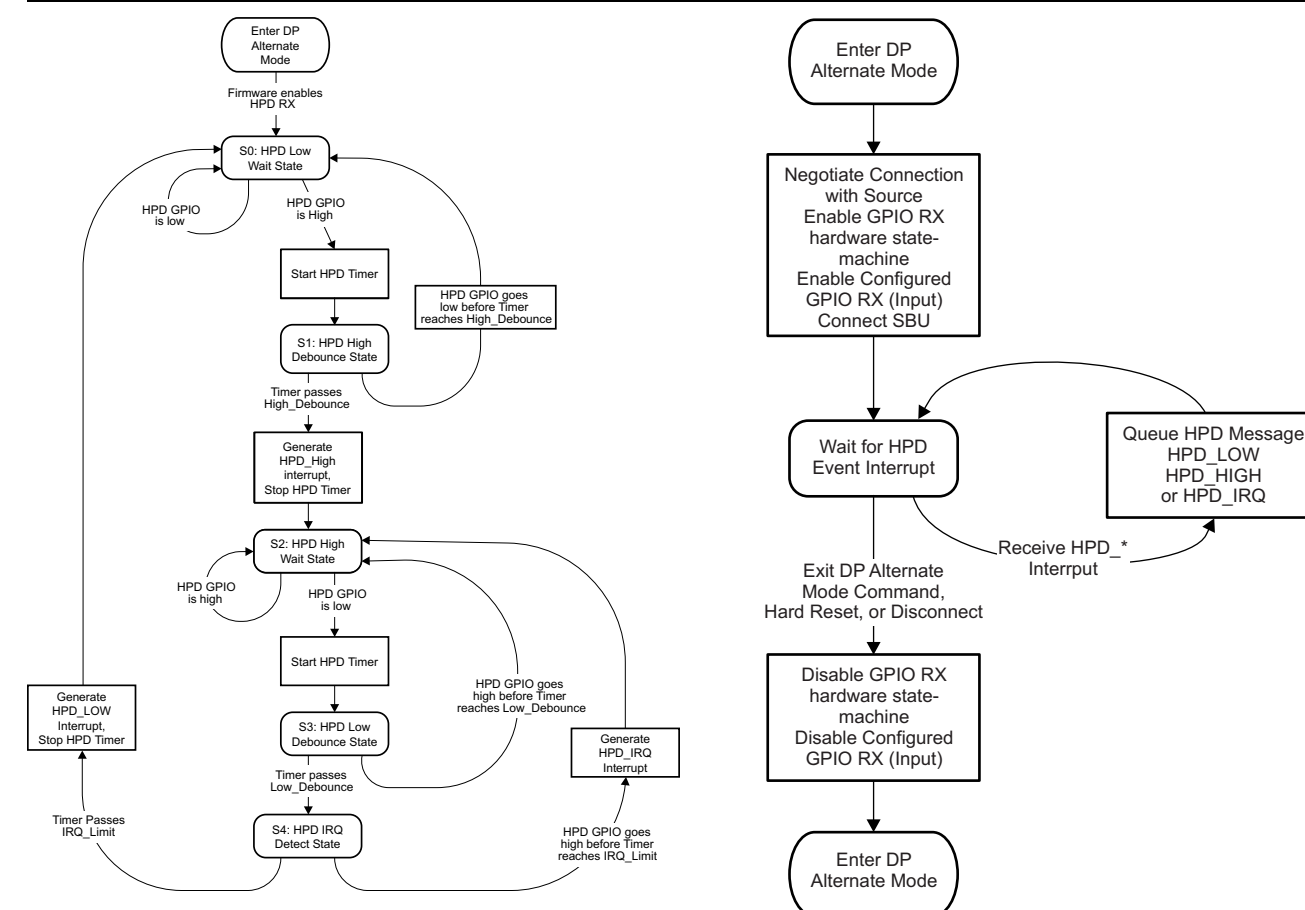

<span id="page-30-3"></span><span id="page-30-2"></span>**Figure 10-1. DisplayPort Sink-Side Hardware Flow**

**(HPD RX) Figure 10-2. DisplayPort Sink-Side Firmware Flow (HPD RX)**

## <span id="page-30-0"></span>**10.5 PDIO Alternate Mode**

### <span id="page-30-1"></span>*10.5.1 Overview*

The PDIO alternate mode provides a method for remotely controlling a GPIO over a USB PD connection. The mode pairs an input and an output GPIO, such that if an external signal drives the input GPIO high, the paired output GPIO is drives high in response. This implementation allows for very-slow speed signals, such as pushbutton events and LED enables, to be communicated over a USB-Type C connection.

<span id="page-30-4"></span>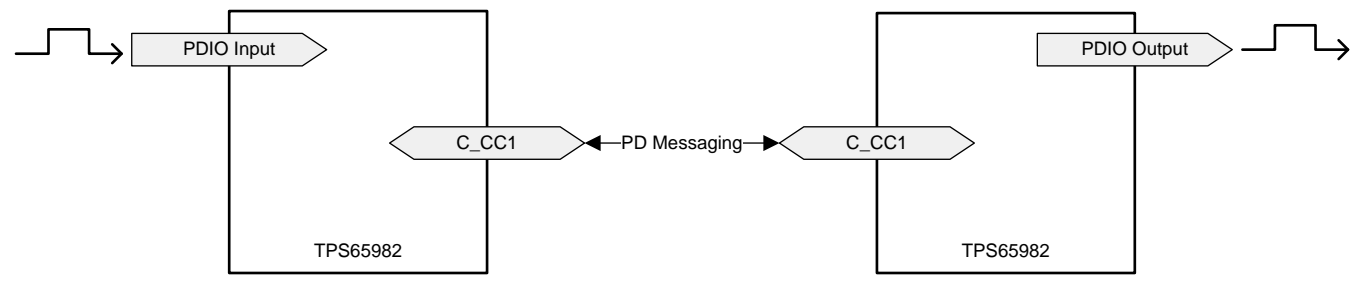

**Figure 10-3. PDIO Alternate Mode**

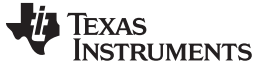

### <span id="page-31-0"></span>*10.5.2 PDIO GPIO Events*

The PDIO alternate mode uses four pairs of GPIO events to configure the TPS65982 GPIOs as either a PDIO input or PDIO output. The events are pair such that the state of the PDIO OUT0 GPIO mirrors any changes made to the PDIO IN0 GPIO. Each TPS65982 device can have four GPIOs configured as PDIO inputs and four GPIOs configured as PDIO outputs. For more information on GPIO events see [Table](#page-38-0) 13-1.

### <span id="page-31-1"></span>*10.5.3 PDIO Signature*

To ensure PDIO operation only occurs between compatible devices, the TPS65982 device configuration includes a 32-bit PDIO signature. This signature can be configured through the TPS6598x Configuration Tool. The upper 16 bits should be a unique product ID defined by the user, while the lower 16 bits should be set to the USB vendor ID of the device as shown in [Table](#page-31-4) 10-1.

#### **Table 10-1. PDIO Signature**

<span id="page-31-4"></span>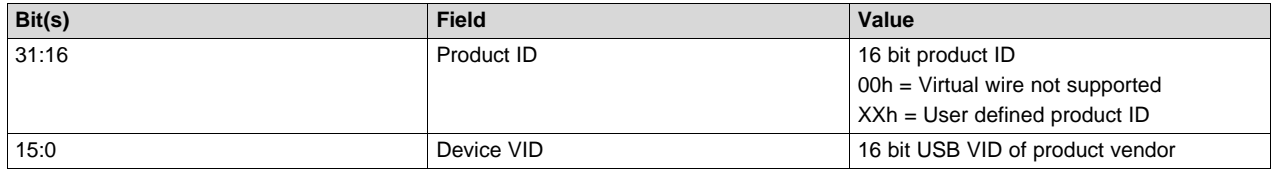

### <span id="page-31-2"></span>**10.6 User Alternate Mode**

The User Alternate mode allows users to configure an arbitrary SVID with up to four independently configurable mode numbers. If enabled, this custom SVID is added to the list of supported SVIDs used to respond to a *Discover SVIDs* PD command and the modes will be entered, assuming that the SVID and mode numbers configured are also supported by the far-end device.

<span id="page-31-8"></span>When the TPS65982 device is operating autonomously as a stand-alone port controller, the User Alternate Mode feature executes four steps in sequential order:

- 1. Enter the user-defined alternate mode using SVID and mode number.
- <span id="page-31-5"></span>2. Send a predefined unstructured VDM (optional).
- <span id="page-31-6"></span>3. Reconfigure the TPS65982 device from an application configuration data set (optional).
- <span id="page-31-7"></span>4. Execute up to two host interface commands upon mode entry (optional).

[Step](#page-31-5) 2, [Step](#page-31-6) 3, and [Step](#page-31-7) 4 are listed as *optional* because they are essential to the User Alternate Mode when the TPS65982 device is a stand-alone PD port controller, but when an external system controller (I<sup>2</sup>C master) is also used in the application steps 2-4 or even more steps can be executed dynamically based on other system conditions any time after the User Alternate Mode is successfully entered. When an external system controller is present, the User Alternate Mode can be exited and [Step](#page-31-6) 3 and [Step](#page-31-7) 4 can be repeated with different behavior.

When the TPS65982 device is executing the User Alternate Mode autonomously, the reconfiguration of the TPS65982 device is loaded from an additional application configuration data set and two different host interface commands can be executed.

### <span id="page-31-3"></span>*10.6.1 Enter the Alternate Mode*

The DFP sends a *Discover SVIDs* PD command to identify Alternate Modes supported by the UFP. When it is determined that both port partners support the SVID associated with the User Alternate Mode, the DFP sends a *Discover Modes* command before entering the mode. The User Alternate Mode can support up to four (4) mode numbers and each mode number is 32-bits long. Although it is common for SVIDs to start numbering modes at decimal 1 and increment by one digit at a time  $(1\rightarrow 2\rightarrow 3\rightarrow 4)$ , the first mode number in the list may be 0x11111111 or any other 32-bit number and the mode numbers are not restricted to incrementing one digit at a time. The only restriction is that both port partners support the mode number to enter the alternate mode.

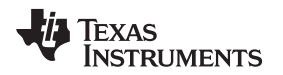

### <span id="page-32-0"></span>*10.6.2 Send Unstructured Vendor-Defined Message*

The ability to send a pre-defined unstructured vendor-defined message (VDM) upon mode entry is generally used to advertise an identity. One practical example of a custom alternate mode is communicating between battery-powered products and compatible power supplies. A power supply that does not contain a dedicated processor can use the integrated processor of the TPS65982 to automatically send an unstructured VDM advertising the power supply's model number, revision, serial number, and others.

## <span id="page-32-1"></span>*10.6.3 Reconfigure the TPS65982 from Data Set*

The ability to reconfigure the TPS65982 device allows modification of any of the configuration registers of the host interface automatically upon mode entry from a data set stored in flash memory. This can be used, for instance, to modify the power sourcing and sinking capabilities of the PD port when compatible products are attached. Any register listed as read/write (R/W) in the *TPS65981, [TPS65982,](http://www.ti.com/lit/pdf/SLVUAN1) and [TPS65986](http://www.ti.com/lit/pdf/SLVUAN1) Host Interface Technical Reference Manual* and accessible in the TPS6598X [Application](http://www.ti.com/tool/tps6598x-config) [Customization](http://www.ti.com/tool/tps6598x-config) Tool can be reconfigured upon mode entry and the registers that need to be modified will vary based on the application.

### <span id="page-32-2"></span>*10.6.4 Execute Host-Interface Commands*

After reconfiguration of the host interface registers, up to two host-interface 4CC commands may be executed. The first 4CC command that is executed is an internal command that modifis the behavior of the TPS65982 device. A practical example is driving a GPIO high or low to indicate alternate mode entry or clearing the dead-battery flag to indicate external power is available. The second 4CC command that is executed can be an internal command or a PD task. A practical example of a PD task is forcing renegotiation of the PD power contract or issuing a data-role or power-role swap request.

<span id="page-33-0"></span>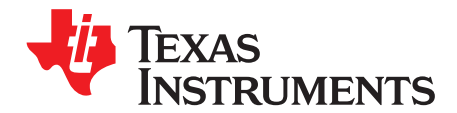

# *Power Delivery Fault Handling*

The USB Type-C port manager can detect a number of power delivery fault conditions. The USB Type-C port manager directs the USB Type-C connection state machine to the DISABLED state and attempts to enter a safe state.

[Table](#page-33-1) 11-1 lists fault conditions that can be detected by the TPS65982 device when the port is configured for a particular data role or power role.

<span id="page-33-1"></span>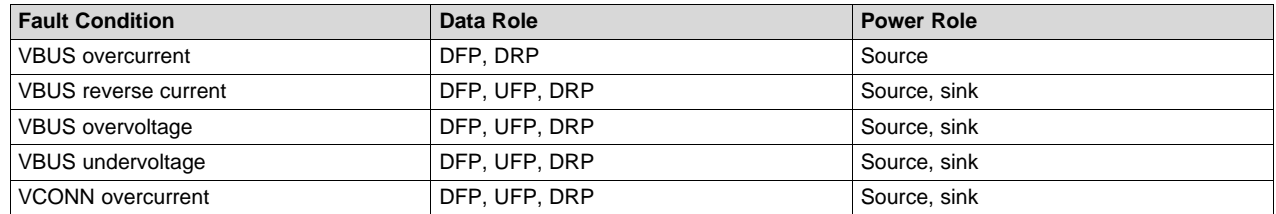

#### **Table 11-1. Power Delivery Fault Conditions**

<span id="page-34-0"></span>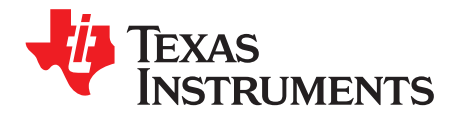

# *Charger Detection*

### <span id="page-34-1"></span>**12.1 Firmware Description**

Charger-detection firmware implements a state machine to detect standard chargers that follow the USB Battery Charging Specification v1.2 as shown in [Figure](#page-34-3) 12-1.

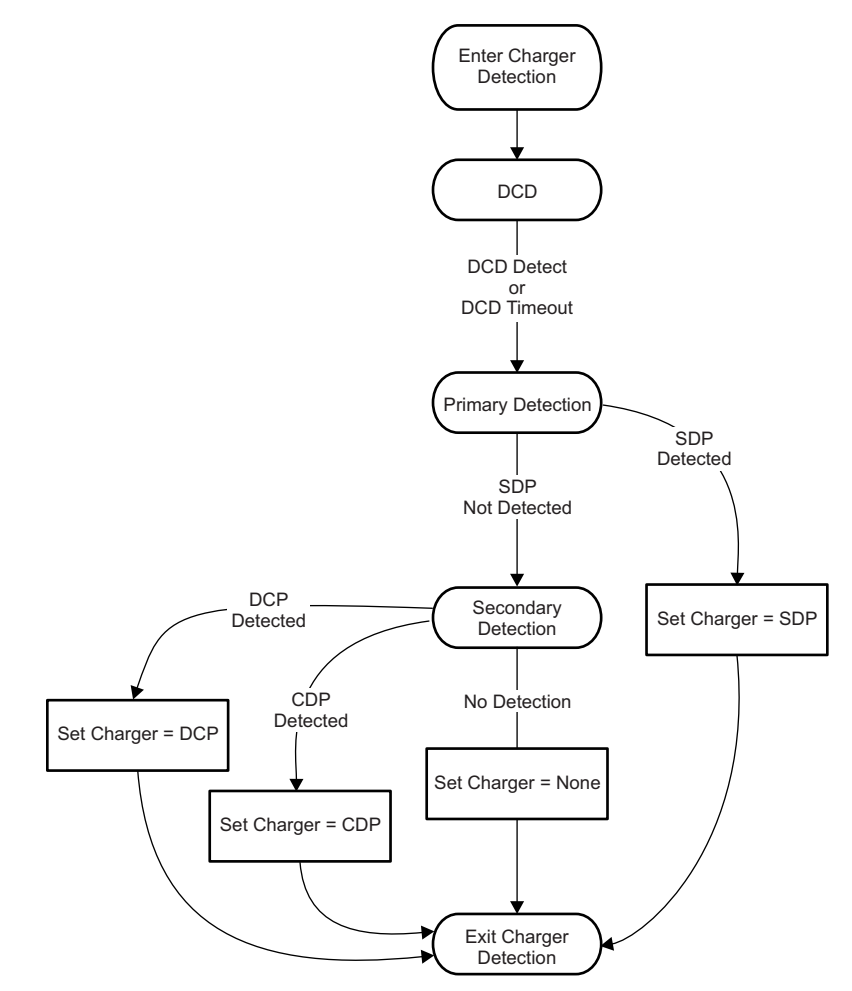

**Figure 12-1. Charger-Detection State Machine**

## <span id="page-34-3"></span><span id="page-34-2"></span>*12.1.1 VBUS Detect*

When a valid VBUS is detected, the charger detection firmware sets the DCD timer and proceeds to the DCD charger detection.

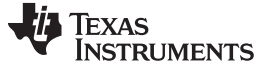

#### <span id="page-35-0"></span>*12.1.2 Data-Contact Detect*

Data-contact detect (DCD) uses a current source to detect when the data pins have made contact during an attach event for most cases (SDP, CDP, most DCP cases). Because DCD does not work in all cases, a DCD timer is implemented to proceed with primary detection after it reaches the DCD timeout value. The primary benefit of DCD is that it allows starting primary detection as soon as the data pins have made contact, and then connects without having to wait for the DCD timer to expire. DCD logic is implemented in the firmware as shown in [Figure](#page-35-2) 12-2.

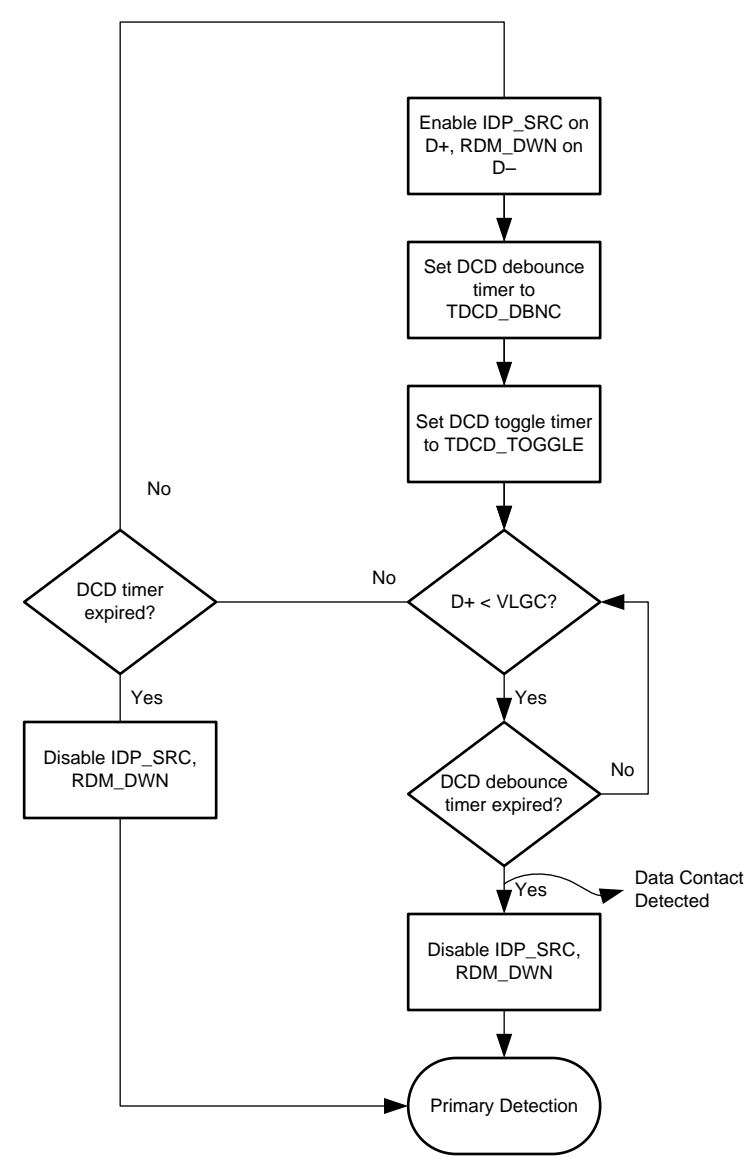

**Figure 12-2. Data-Contact Detect (DCD)**

### <span id="page-35-2"></span><span id="page-35-1"></span>*12.1.3 Primary Detection*

Primary detection is used to distinguish between an SDP and different types of charging ports. Primary-detection logic is implemented in the firmware as shown in [Figure](#page-36-1) 12-3.

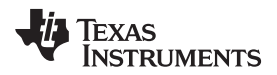

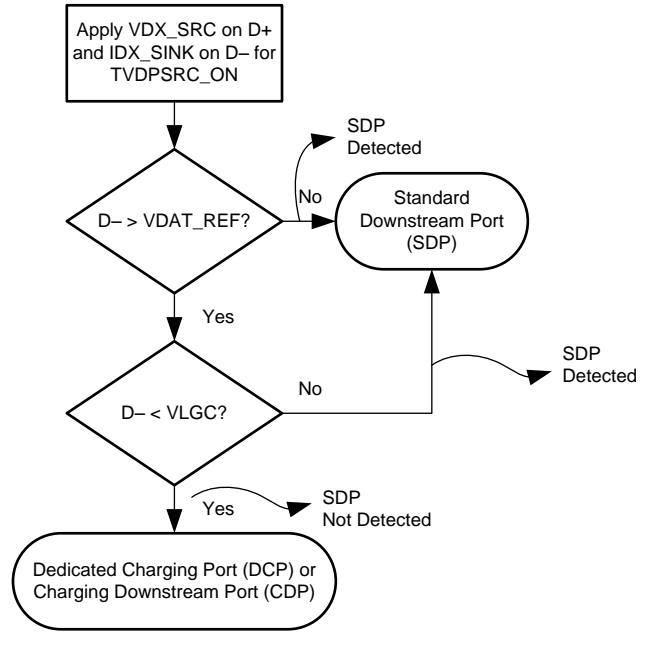

**Figure 12-3. Primary Detection**

## <span id="page-36-1"></span><span id="page-36-0"></span>*12.1.4 Secondary Detection*

Secondary detection is used to distinguish between a DCP and a CDP.

<span id="page-36-2"></span>Secondary-detection logic is implemented in the firmware as shown in [Figure](#page-36-2) 12-4.

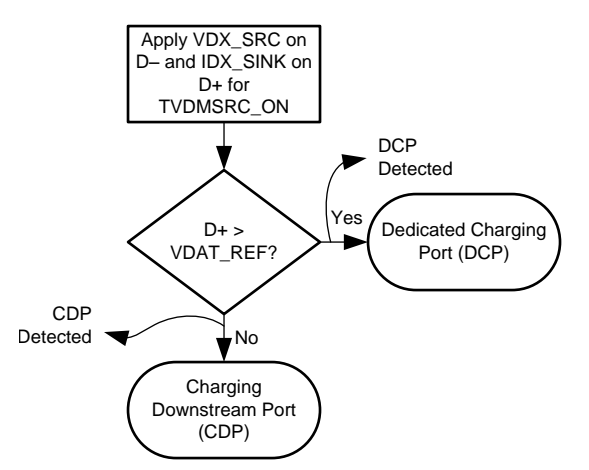

**Figure 12-4. Secondary Detection**

<span id="page-37-0"></span>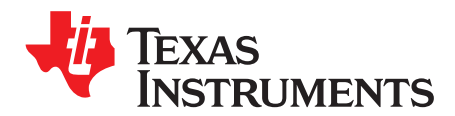

# *Device Features*

## <span id="page-37-3"></span><span id="page-37-1"></span>**13.1 ADC**

The TPS65982 device features an integrated ADC which monitors various device voltages and currents. The host interface includes commands thatcan be used to read and report these values over the  $I^2C$ interface. When an ADC conversion is complete, [Equation](#page-37-3) 1 can be used to convert an ADC current reading to its respective value and [Equation](#page-37-4) 2 can be used for a temperature reading.

$$
I = \frac{1.2}{1023} \times ADC_{dec} \timesa = \text{sense}_{ACC}
$$

where

- $\bullet$   $I =$  Current in Amps
- $ADC<sub>dec</sub> = ADC reading in decimal$
- $\text{Isense}_{\text{ACC}} = \text{Current-sense accuracy}$  (1)

<span id="page-37-4"></span>
$$
T = \frac{\frac{1.2}{1023} \times ADC_{dec} + 0.6 - T_{VO}}{T_{Gain}}
$$

where

- T = Die temperature in degrees Celsius
- $T_{\nu 0} = 0.823$  V
- $T_{\text{Gain}} = 0.003095 \text{ V} / \text{°C}$  (2)

## <span id="page-37-2"></span>**13.2 Digital I/O**

The TPS65982 device features 19 configurable GPIOs. Each GPIO output can be configured as opendrain or push-pull, and use either LDO\_3V3 or VDDIO as the supply. Each GPIO can also be configured with a weak internal pullup resistor, pulldown resistor, or both types of resistors enabled.

The firmware also specifies specific events that can be tied to GPIOs. These events dictate the behavior of a specified GPIO in response to a defined hardware or USB event. The TPS65982 Configuration Tool can be used to assign events to specific GPIOs. [Table](#page-38-0) 13-1 specifies the events that are available in firmware for use with the GPIOs and their behavior.

#### <span id="page-38-0"></span>[www.ti.com](http://www.ti.com) *Digital I/O*

<span id="page-38-1"></span>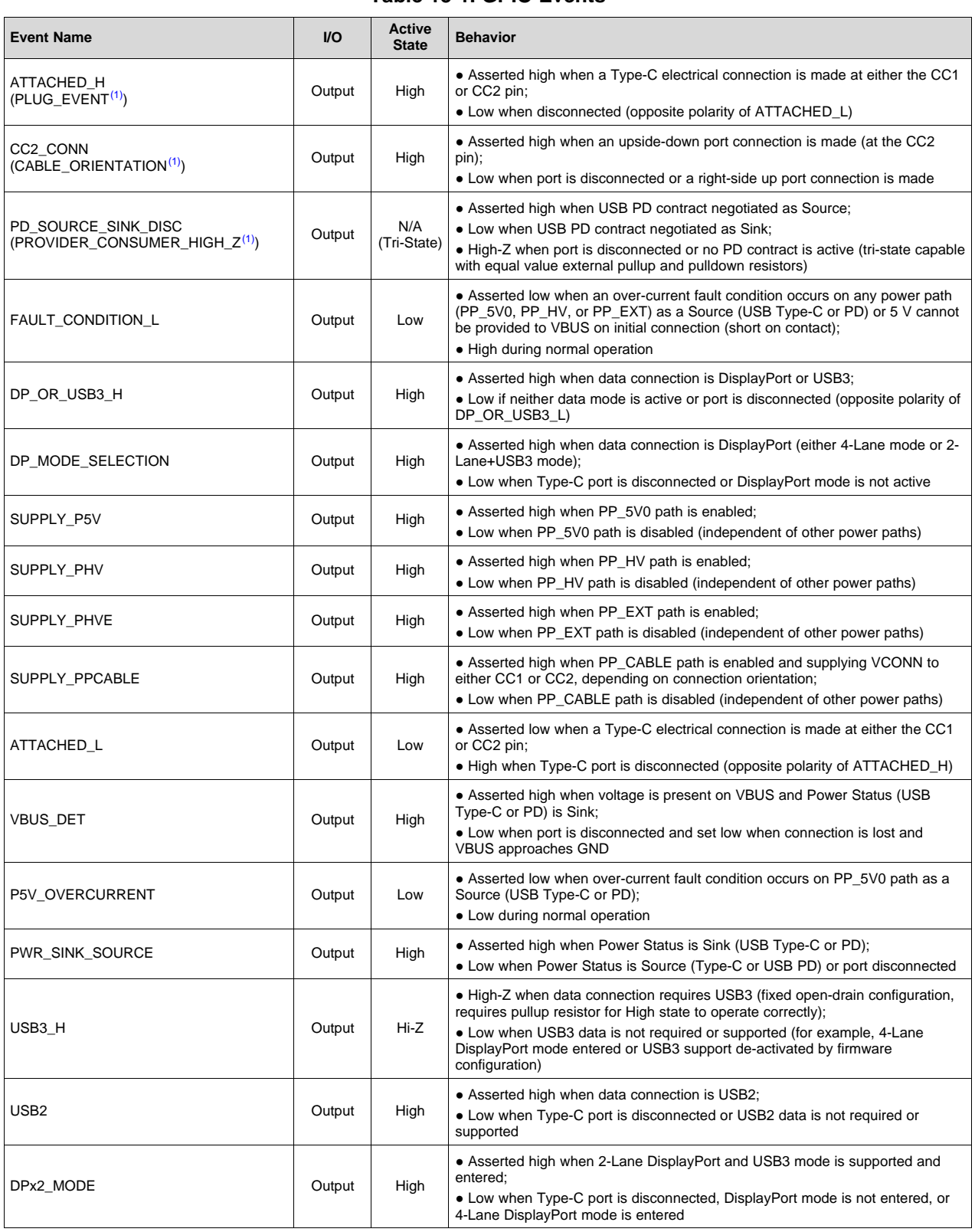

(1) GPIO Event names in parentheses are the original names and have been replaced by the new name for clarity and consistency. For example, events with opposite polarity may have similar names ending in 'H' or 'L' to indicate the GPIO's active state.

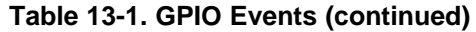

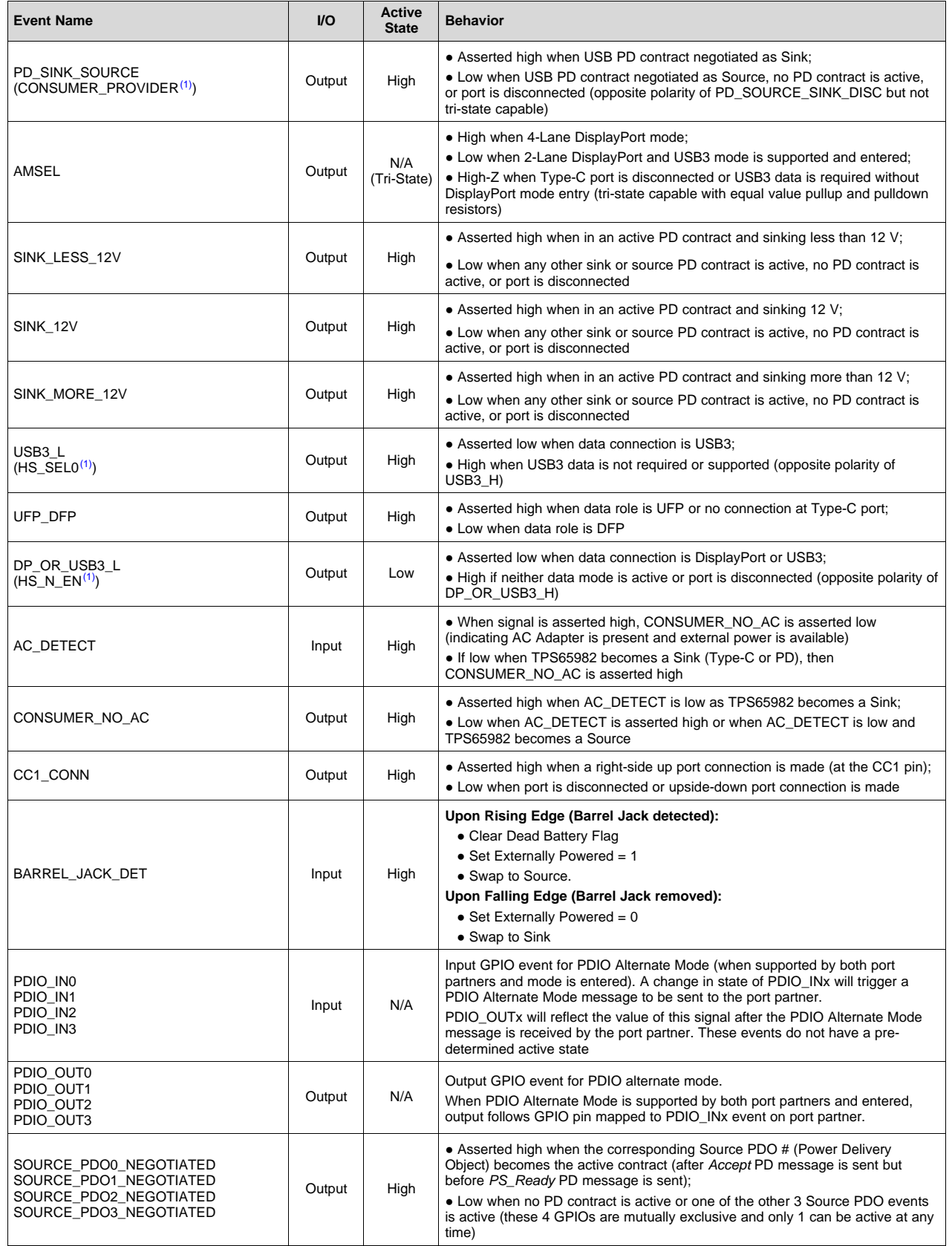

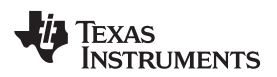

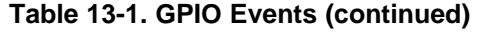

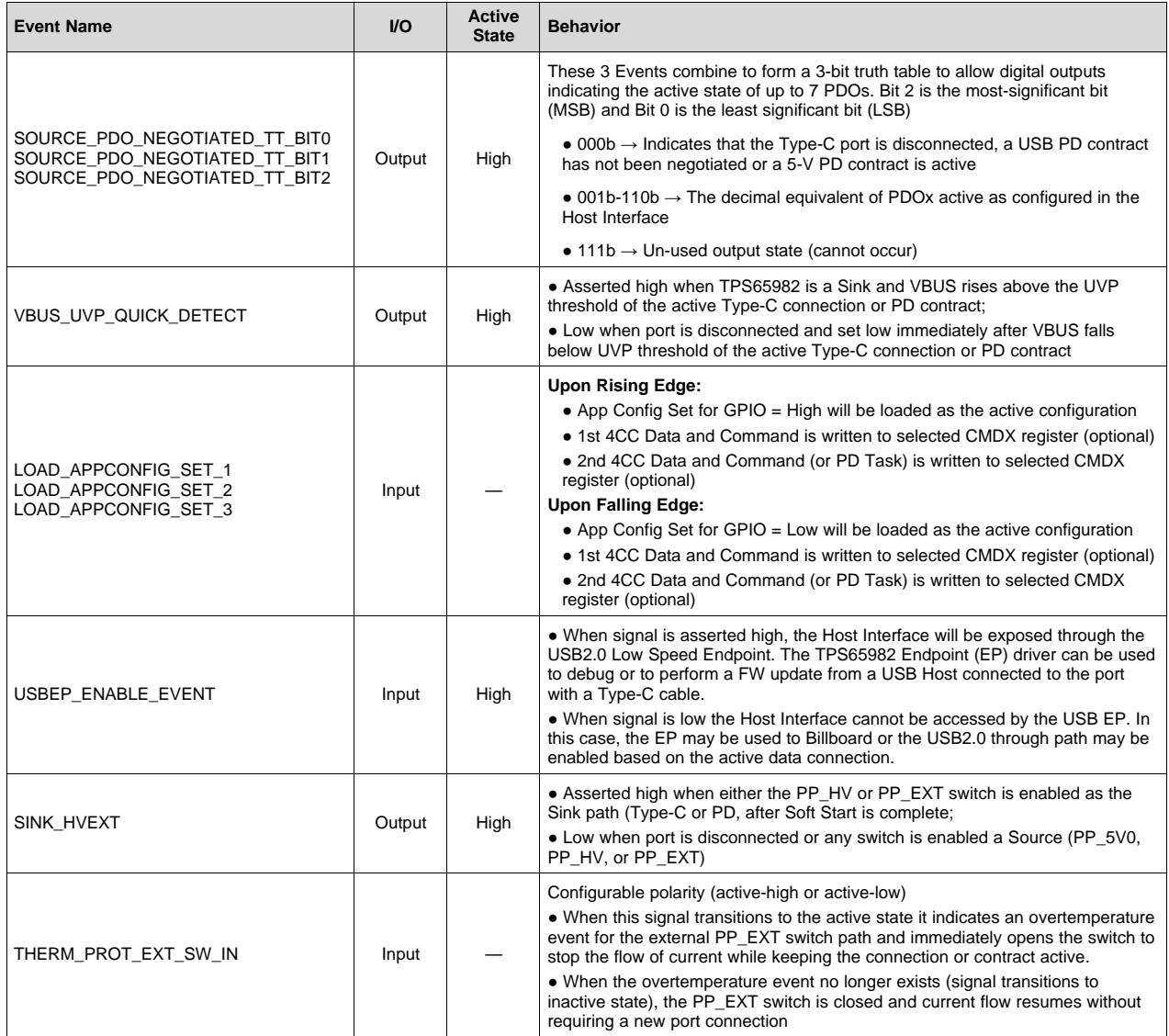

# <span id="page-40-1"></span><span id="page-40-0"></span>**13.3 Load App Config Set GPIO Events**

The GPIO events named *Load App Config Set X* are used to load a modified application-configuration (App Config) data set into the settings of the TPS65982 device to modify the behavior of the device based on the requirements of an application that change in real-time. The GPIO events LOAD\_APPCONFIG\_SET\_X in [Table](#page-38-0) 13-1 have the same capabilities as the [Section](#page-31-2) 10.6 feature except they are triggered from the transition of an external digital-logic signal. The transition of the GPIO input signal from low-to-high is analogous to entering the User Alternate Mode and the transition of the GPIO input signal from high-to-low is analogous to exiting the User Alternate Mode. These events can be used to produce behavior similar to the static BARREL\_JACK\_DET event with more functionality or to reconfigure the TPS65982 device to meet other requirements of the application.

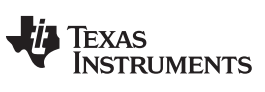

# **Revision History**

<span id="page-41-0"></span>NOTE: Page numbers for previous revisions may differ from page numbers in the current version.

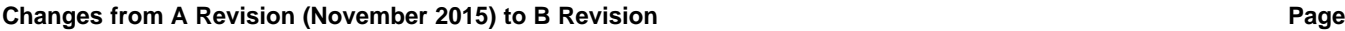

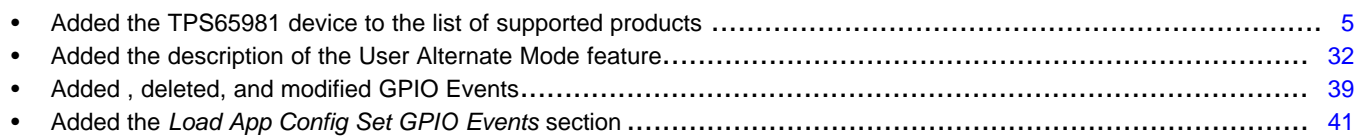

#### **IMPORTANT NOTICE**

Texas Instruments Incorporated and its subsidiaries (TI) reserve the right to make corrections, enhancements, improvements and other changes to its semiconductor products and services per JESD46, latest issue, and to discontinue any product or service per JESD48, latest issue. Buyers should obtain the latest relevant information before placing orders and should verify that such information is current and complete. All semiconductor products (also referred to herein as "components") are sold subject to TI's terms and conditions of sale supplied at the time of order acknowledgment.

TI warrants performance of its components to the specifications applicable at the time of sale, in accordance with the warranty in TI's terms and conditions of sale of semiconductor products. Testing and other quality control techniques are used to the extent TI deems necessary to support this warranty. Except where mandated by applicable law, testing of all parameters of each component is not necessarily performed.

TI assumes no liability for applications assistance or the design of Buyers' products. Buyers are responsible for their products and applications using TI components. To minimize the risks associated with Buyers' products and applications, Buyers should provide adequate design and operating safeguards.

TI does not warrant or represent that any license, either express or implied, is granted under any patent right, copyright, mask work right, or other intellectual property right relating to any combination, machine, or process in which TI components or services are used. Information published by TI regarding third-party products or services does not constitute a license to use such products or services or a warranty or endorsement thereof. Use of such information may require a license from a third party under the patents or other intellectual property of the third party, or a license from TI under the patents or other intellectual property of TI.

Reproduction of significant portions of TI information in TI data books or data sheets is permissible only if reproduction is without alteration and is accompanied by all associated warranties, conditions, limitations, and notices. TI is not responsible or liable for such altered documentation. Information of third parties may be subject to additional restrictions.

Resale of TI components or services with statements different from or beyond the parameters stated by TI for that component or service voids all express and any implied warranties for the associated TI component or service and is an unfair and deceptive business practice. TI is not responsible or liable for any such statements.

Buyer acknowledges and agrees that it is solely responsible for compliance with all legal, regulatory and safety-related requirements concerning its products, and any use of TI components in its applications, notwithstanding any applications-related information or support that may be provided by TI. Buyer represents and agrees that it has all the necessary expertise to create and implement safeguards which anticipate dangerous consequences of failures, monitor failures and their consequences, lessen the likelihood of failures that might cause harm and take appropriate remedial actions. Buyer will fully indemnify TI and its representatives against any damages arising out of the use of any TI components in safety-critical applications.

In some cases, TI components may be promoted specifically to facilitate safety-related applications. With such components, TI's goal is to help enable customers to design and create their own end-product solutions that meet applicable functional safety standards and requirements. Nonetheless, such components are subject to these terms.

No TI components are authorized for use in FDA Class III (or similar life-critical medical equipment) unless authorized officers of the parties have executed a special agreement specifically governing such use.

Only those TI components which TI has specifically designated as military grade or "enhanced plastic" are designed and intended for use in military/aerospace applications or environments. Buyer acknowledges and agrees that any military or aerospace use of TI components which have *not* been so designated is solely at the Buyer's risk, and that Buyer is solely responsible for compliance with all legal and regulatory requirements in connection with such use.

TI has specifically designated certain components as meeting ISO/TS16949 requirements, mainly for automotive use. In any case of use of non-designated products, TI will not be responsible for any failure to meet ISO/TS16949.

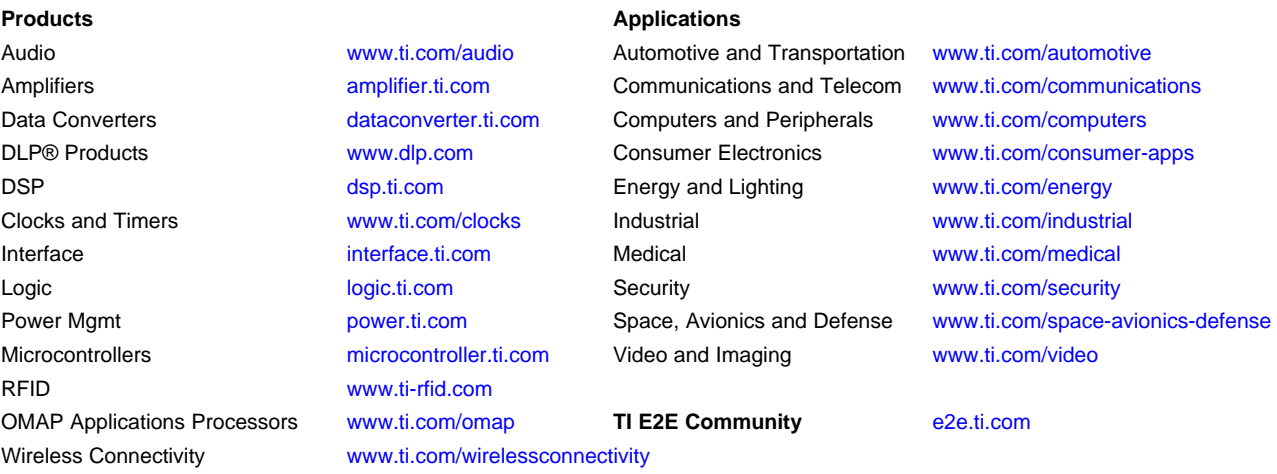

Mailing Address: Texas Instruments, Post Office Box 655303, Dallas, Texas 75265 Copyright © 2016, Texas Instruments Incorporated